# SONY

# **Lisätietoa laitteen käyttäjälle**

- Äänitteet on tarkoitettu vain yksityiskäyttöön. Muuta käyttöä varten pitää tekijänoikeuksien haltijalta pyytää erillinen lupa.
- Sony ei vastaa epäonnistuneesta tallennuksesta, latauksesta tai tiedoston viottumisesta, joka johtuu soittimen tai tietokoneen ongelmista.
- Laitteen ohjelmiston kielivalintojen soveltuvuus riippuu tietokoneen käyttöjärjestelmästä. Varmista, että käyttöjärjestelmä tukee haluamaasi kielivalintaa.
	- Mukana toimitettavan ohjelmiston teksteissä saattaa ilmetä kielivalinnoista johtuvia puutteita.
	- Käyttäjän luomat merkit ja erikoismerkit eivät välttämättä näy oikein.
- Näytön teksteissä saattaa ilmetä yhteensopimattomuudesta johtuvia puutteita. Mahdollisia syitä:
	- järjestelmään kytketyn soittimen ominaisuudet
	- soitin ei toimi normaalisti
	- soitin ei tunnista tekstin kieltä tai merkkityyppiä

# **Kehon aiheuttama staattinen sähkö**

Soittimessa saattaa ilmetä toimintahäiriö, joka johtuu kehon aiheuttamasta voimakkaasta staattisesta sähköstä. Tämä harvinainen toimintahäiriö korjaantuu, kun annat laitteen olla käyttämättömänä syrjässä noin 30–60 sekuntia. Odotusajan jälkeen laite toimii taas normaalisti.

#### **Käytöstä poistetun sähkölaitteen hävittäminen**

(Ohje koskee Euroopan Unionin jäsenvaltioita ja muita Euroopan maita, joissa on kierrätysjärjestelmä).

Laitteessa tai sen pakkauksessa oleva tunnus osoittaa, että tuotetta ei saa hävittää tavallisen kotitalousjätteen mukana. Käytöstä poistettu laite on toimitettava sähkölaitteiden kierrätyspisteeseen. Varmista asianmukainen hävitystapa, jotta laitteesta ei aiheudu ympäristö- tai terveyshaittaa. Valmistusmateriaalien kierrätys säästää luonnonvaroja. Saat tarvittaessa lisätietoja kierrätyksestä paikallisilta viranomaisilta, jätehuoltopalvelulta tai jälleenmyyjältä. Kierrätä oikein myös lisävarusteena olevat kuulokkeet.

#### **Erityisohje asiakkaille EU-direktiivejä noudattavissa maissa**

Tuotteen valmistaja on Sony Corporation, 1-7-1 Konan, Minato-ku, tokyo, Japan. Valtuutettu edustaja sähkö- ja tuoteturvallisuusasioissa on Sony Deutschland, GmbH, Hedelfinger Strasse 61, 70327 Stuttgart, Germany. Ota huolto- ja takuuasioissa yhteys huolto- tai takuukortissa osoitettuun tahoon.

# *WALKMAN-soitin*

# Käyttöopas

*NWD-B103* WO WALKMAN. *NWD-B105 NWD-B103F NWD-B105F*

# *Sisältö*

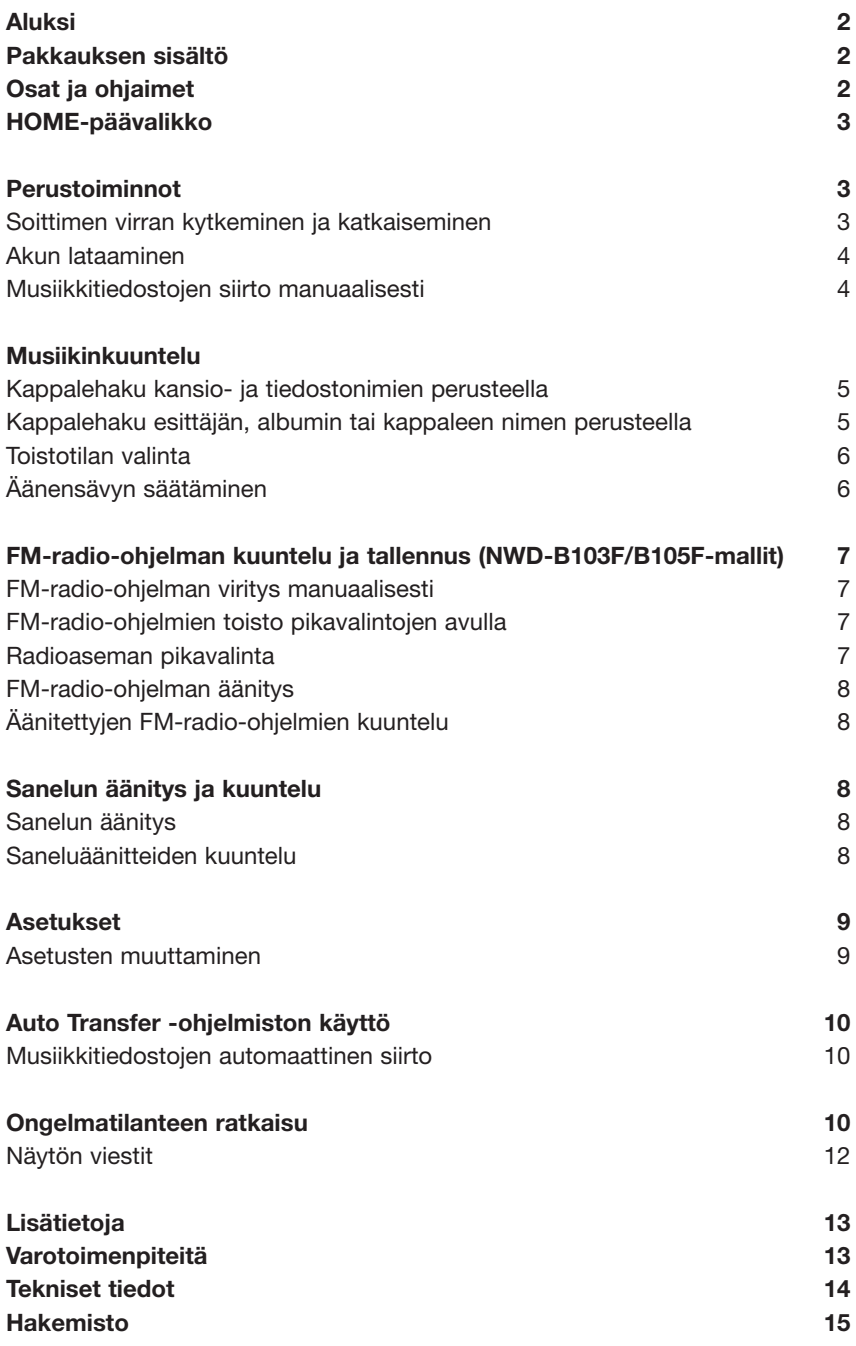

# *Aluksi*

Kiitos, että hankit NWD-B103/B105/B103F/B105F-soittimen\*1 .

Äänitiedostot kopioidaan tietokoneesta soittimeen kätevästi hiirellä siirtämällä eli drag and drop -periaatteella. Lisäksi laitteessa on FMradio (NWD-B103F/B105F-mallit) ja sanelintoiminto.

Kiinteään flash-muistiin tallennetun Auto Transfer -ohjelmiston ansiosta soitin toimii täysin itsenäisesti ilman tietokoneeseen asennettavia lisäohjelmia. Audiotiedostojen siirtämistä varten soitin pitää vain kytkeä tietokoneeseen.

# *Pakkauksen sisältö*

Pakkaus sisältää seuraavat osat:

- Kuulokkeet (1)
- Tämä käyttöohje\*2 (1)
- Pikaopas $*^3$  (1)
- Auto Transfer -ohjelmisto\*4
- \*1 Mallin saatavuus riippuu hankintamaasta.
- \*2 Käyttöohje ei välttämättä ole erillinen vihkonen vaan soittimen muistiin tallennettu pdf-tiedosto. Tämä riippuu hankintamaasta.
- \*3 Pakkaus ei välttämättä sisällä pikaopasta, jos varsinainen käyttöohje on erillinen vihkonen.
- \*4 Auto Transfer -ohjelmisto on tallennettu soittimen kiinteään muistiin. Lue lisää "Auto Transfer -ohjelmiston käyttö" -luvusta (sivu 10).

#### **Soittimen sarjanumero**

Asiakasrekisteröinti edellyttää sarjanumeron ilmoittamista. Sarjanumero on merkitty soittimen USB-liittimen kantaosaan.

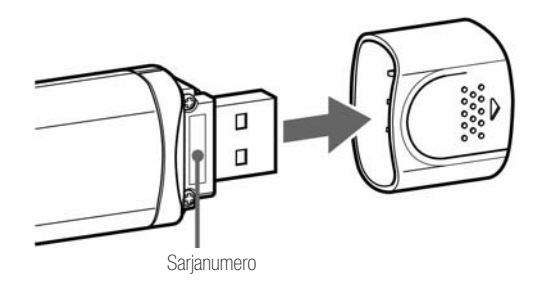

**Tietoa soittimen alustamisesta**

Käyttöohje (pdf-tiedosto) ja Auto Transfer -ohjelmisto on tallennettu soittimen flash-muistiin. Jos muisti alustetaan eli formatoidaan, kaikki siinä olevat tiedostot pyyhkiytyvät pois. Näin käy siis myös käyttöohjeelle ja siirto-ohjelmistolle. Tallenna kaikista tarvittavista tiedostoista varmuuskopiot esimerkiksi tietokoneen kiintolevylle ennen soittimen alustamista.

Jos alustat muistin vahingossa ilman varmuuskopiointia, lataa uusi käyttöohje ja Auto Transfer -ohjelmisto Internetistä ja tallenna ne soittimeen (sivu 10).

# *Osat ja ohjaimet*

#### **Etuosa**

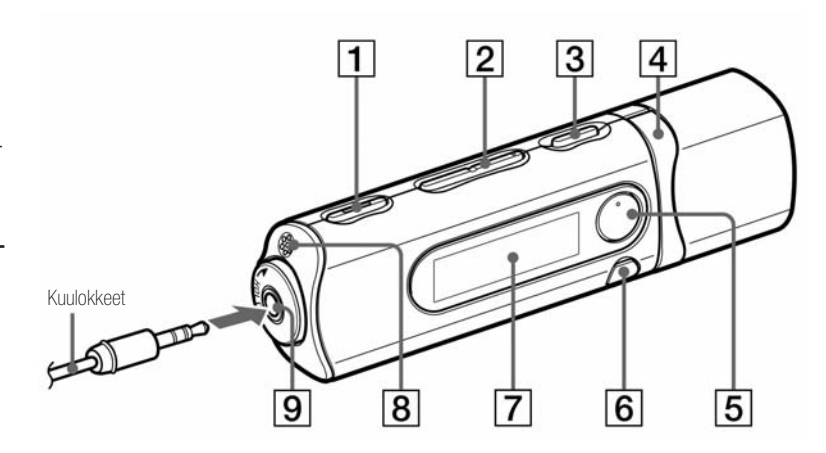

# 1 **REC/STOP-näppäin**

Äänityksen aloitus ja lopetus. Voit äänittää mikrofonin nappaamaa ääntä tai FM-radio-ohjelmaa (vain NWD-B103F/B105F-mallit).

- 2 **VOL +/– -säädin\*1** Äänenvoimakkuuden nosto ja lasku.
- 3 **Virtakytkin**  Virran kytkeminen ja katkaisu.
- 4 4**/**¢ -**näppäimet**  Kappaleen/albumin/esittäjän/kansion/valikkokohdan valinta tai ohitus sekä pikasiirto eteen- tai taaksepäin.
- 5^**-näppäin\*1**

Toiston aloitus/tauko tai tallennuksen tauko/jatkaminen. Lisäksi näppäimellä hyväksytään valikkotoiminto.

# 6 **BACK/HOME-näppäin\*2**

Paluu edelliseen valikkoon. Avaa HOME-valikko pitämällä näppäintä painettuna.

- 7 **Näyttö**
- 8 **Mikrofoni**

#### $|9|$ **Kuulokeliitäntä**

Työnnä kuulokkeiden plugiliitin tähän jakkiin siten, että tunnet sen napsahtavan paikoilleen. Jos kuulokkeita ei kytketä kunnolla, äänentoisto on huono.

- \*1 Näppäimissä olevat kohoumat helpottavat niiden tunnistamista.
- \*2 Näppäimen tunnus osoittaa, että toiminto aktivoituu lyhyellä Nappaimen tunnus ● osoittaa, että toiminto aktivoituu lyhye<br>painalluksella. Tunnus ● puolestaan osoittaa, että toiminto<br>aktivoituu pitkällä painalluksella. aktivoituu pitkällä painalluksella.

**Takaosa**

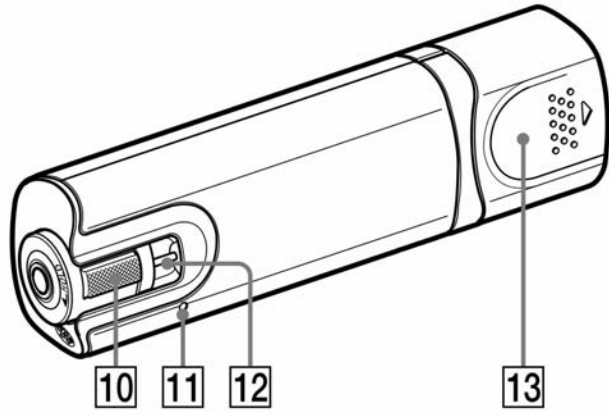

# 0 **HOLD-kytkin**

HOLD-kytkimellä aktivoidaan näppäinlukitus, joka estää toimintojen tahattoman käytön esimerkiksi kuljetuksen aikana. Näppäimet lukittuvat, kun käännät HOLD-kytkimen nuolen suuntaan. Jos painat jotain näppäintä lukituksen aikana, näyttöön ilmestyy HOLD-tunnus ja kellonaika. (Kellonaika pitää säätää erikseen, sivu 9).

Näppäinlukitus vapautuu, kun käännät HOLD-kytkimen takaisin alkuperäiseen asentoon.

### qa **RESET-näppäin**

Soittimen tehdasasetukset palautetaan painamalla RESET-näppäintä neulalla tai muulla teräväkärkisellä esineellä. Kun virta kytketään uudelleen päälle, soitin on jälleen käyttövalmis.

#### **12** Hihnanpidin

Tähän pitimeen voi kiinnittää kantohihnan (lisävaruste).

#### $\overline{13}$ **USB-liittimen suojus**

Suojus pitää irrottaa, jotta soittimen voi kytkeä tietokoneen USB-liitäntään.

#### **USB-liittimen suojuksen irrottaminen**

Vedä USB-liittimen suojus irti kuvan mukaisesti.

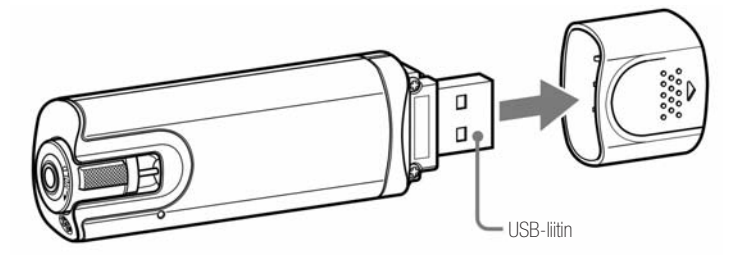

# *HOME-päävalikko*

HOME-päävalikko avautuu, kun kytket virran päälle tai pidät BACK/HOME-näppäintä painettuna. Sen kautta pääset kuuntelemaan musiikkia, FM-radiota\*1 ja sanelutiedostoja sekä muuttamaan asetuksia.

#### **HOME-päävalikko**

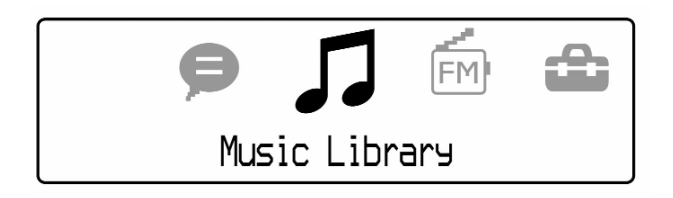

Päävalikossa on neljä toimintatilakuvaketta. Parhaillaan valittuna olevan toimintatilan kuvake näkyy keskellä näyttökenttää.

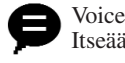

# Itseäänitettyjen sanelutiedostojen soitto ja poisto (sivu 8).

Music Library

Soittimen muistiin tallennettujen musiikkitiedostojen soitto  $(sivu 5)$ .

#### FM\*1

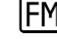

FM-radion kuuntelu sekä tallennettujen FM-radio-ohjelmien kuuntelu ja poisto (sivu 7).

#### Settings

Musiikinkuunteluun, FM-radioon\*1 , sanelintoimintoon ja soittimen toimintaan liittyvien asetuksien muokkaus (sivu 9).

Vain NWD-B103F/105F-mallit.

#### **HOME-päävalikon käyttö**

Avaa HOME-päävalikko näyttöön. Siirry valikoissa näppäimillä 4**/**¢ ja hyväksy valinnat näppäimellä ^.

Voit palata edellisiin valikoihin BACK/HOME-näppäintä painelemalla. Kun pidät näppäintä painettuna pitkään, palaat suoraan HOMEpäävalikkoon.

Seuraava esimerkki havainnollistaa kappaleen valitsemisperiaatteen ja siirtymisen valikosta toiseen.

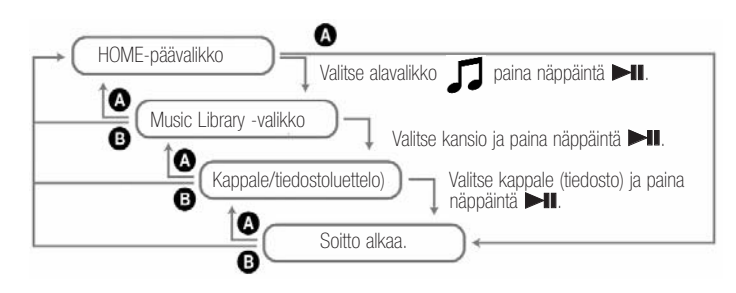

- A Paina BACK/HOME-näppäintä.
- B Pidä BACK/HOME-näppäintä painettuna.

# *Perustoiminnot*

# *Soittimen virran kytkeminen ja katkaiseminen*

#### **Virran kytkeminen**

Paina virtakytkintä. Näyttö aktivoituu ja soitin asettuu käyttötilaan.

#### **Virran katkaiseminen**

Pidä virtakytkintä painettuna, kunnes näyttöön ilmestyy teksti"POWER OFF...".

#### z **Vihje**

• Jos soitinta ei käytetä vähään aikaan, näyttö sammuu ja laite asettuu automaattisesti valmiustilaan. Valmiustilassa soitin kuluttaa erittäin vähän virtaa.

# *Akun lataaminen*

Soittimen akku latautuu automaattisesti, kun soitin on kytketty toiminnassa olevaan tietokoneeseen. Irrota USB-liittimen suojus ja työnnä liitin oikein päin tietokoneen USB-väylään.

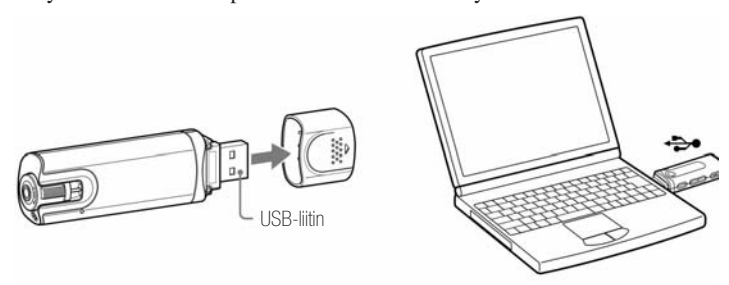

Akku on latautunut täyteen, kun virtailmaisimen tunnuksessa lukee "FULL". Lataa akku täyteen ennen ensimmäistä käyttökertaa ja aina pitkän varastointiajan jälkeen. Lue latausajoista ja akun käyttöiästä lisää sivulta 15.

#### **Huomaa**

• Älä töni tai paina soitinta sen ollessa kiinni tietokoneessa. Huolimaton käsittely saattaa vioittaa laitteita.

# *Virtailmaisimen toiminta*

Näytössä oleva virtailmaisin osoittaa akun varaustilan oheisen kuvasarjan mukaisesti. Lue akun käyttöiästä lisää sivulta 15.

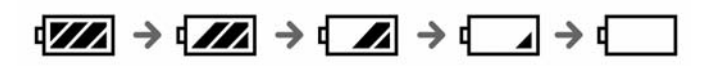

Virtailmaisimen paristonmuotoinen kuvake tyhjenee akun varauksen heiketessä. Kun näyttöön ilmestyy tunnus LOW BATTERY, ei akussa riitä virtaa enää soittimen normaaliin käyttöön. Kytke soitin toiminnassa olevan tietokoneen USB-väylään, jotta akku latautuu täyteen.

#### **Huomaa**

- Latauspaikan lämpötilan pitää olla 5–35°C.
- Akku kestää noin 500 latauskertaa ennenkuin se on kulunut loppuun. Latauskertojen tarkka määrä riippuu soittimen käyttötavasta ja -olosuhteista.
- Virtailmaisin osoittaa akun lataustilan vain likimääräisesti. Esimerkiksi yksi jäljellä oleva palkki ei merkitse sitä, että virtaa olisi jäljellä vielä tasan neljännes.
- Näytössä lukee DATA ACCESS, kun soitin ja tietokonen kommunikoivat keskenään. Älä irrota soitinta tietokoneesta DATA ACCESS -tunnuksen näkyessä, jotta siirrettävät tiedostot eivät vahingoitu.
- Irrota soitin tietokoneesta seuraavalla tavalla:
	- 1 Napsauta hiirellä kahdesti kuvaruudun oikeassa alalaidassa olevan työkalupalkin laitteen poistokuvaketta. Napsauta kuvaruutuun avautuvasta ikkunasta painiketta [USB Mass Storage Device] tai [USB Disc] ja lopuksi painiketta [Stop].
	- 2 Napsauta painiketta [OK].
- 3 Kun kuvaruutuun ilmestyy teksti "Safe To Remove Harware", voit irrottaa soittimen tietokoneesta.
- Soittimen näppäimet eivät ole toiminnassa, kun laite on kytketty tietokoneeseen.
- Soittimen toiminta saattaa häiriintyä, jos tietokoneeseen on samanaikaisesti kytketty muita USB-laitteita.
- Akun lataus ei välttämättä onnistu moitteettomasti, jos soitin kytketään itsekoottuun tai muokattuun tietokoneeseen.

# *Musiikkitiedostojen siirto manuaalisesti*

Voit siirtää haluamasi audiotiedostot tietokoneen kiintolevyltä soittimen muistiin.

#### **Huomaa**

• Soitin toistaa vain MP3- ja WMA-tiedostot (sivu 14).

#### **1 Kytke soitin suoraan tietokoneen USB-liitäntään.**

Tietokoneen kuvaruutuun saattaa avautua ikkuna, josta pitää valita Windows-ohjelmiston seuraava toimenpide. Jos näin käy, napsauta hiirellä ensin kohtaa [Open folder to view files] ja sitten kohtaa [OK]. Siirry tämän jälkeen vaiheeseen 3.

- **2 Napsauta kahdesti kohtia [My Computer] ja [Walkman] tai [Removable Disc].**
- **3 Avaa kansio, josta haluat siirtää audiotiedostoja soittimeen. (Esimerkiksi [My Music] -kansio). Tartu hiirellä tiedostoon ja vedä se soittimeen.**

Audiotiedostot kopioituvat soittimeen. Voit siirtää soittimeen myös kokonaisen kansion samalla Drag and

Drop -periaatteella.

#### **Kappaleen poistaminen soittimen muistista**

Kytke soitin tietokoneeseen ja poista tarpeettomat audiotiedostot Windows Explorer -ohjelmiston toiminnoilla.

# z **Vihje**

• Auto Transfer -ohjelmiston avulla audiotiedostot siirtyvät automaattisesti tietystä kansiosta soittimen muistiin, kun kytket soittimen tietokoneeseen (sivu 10).

#### **Huomaa**

- Älä töni tai paina soitinta sen ollessa kiinni tietokoneessa. Huolimaton käsittely saattaa viottaa laitteita.
- Tämä soitin ei tarvitse SonicStage-ohjelmistoa, vaan tiedostojen siirto tapahtuu yksinkertaisesti Drag and Drop -periaatteella. Tiedostoon vain tartutaan hiirellä ja se vedetään soittimen kuvakkeen päälle. (SonicStage on Sonyn kehittämä ohjelmisto, jolla hallitaan tietokoneella olevia musiikkitiedostoja ja siirretään tiedostoja erillisiin soittimiin).
- Älä irrota soitinta tiedostonsiirron ollessa käynnissä, jotta siirrettävät tiedostot eivät vahingoitu.
- Irrota soitin tietokoneesta seuraavalla tavalla:
- 1 Napsauta hiirellä kahdesti kuvaruudun oikeassa alalaidassa olevan työkalupalkin laitteen poistokuvaketta. Napsauta kuvaruutuun avautuvasta ikkunasta painiketta [USB Mass Storage Device] tai [USB Disc] ja lopuksi painiketta [Stop].
- 2 Napsauta painiketta [OK].
- 3 Kun kuvaruutuun ilmestyy teksti "Safe To Remove Harware", voit irrottaa soittimen tietokoneesta.

Kuvakkeiden ja viestien tarkka muoto riippuu tietokoneen käyttöjärjestelmästä.

- Jos soitin irrotetaan tiedostonsiirron aikana, soittimen muistiin saattaa jäädä tarpeettomia oheistiedostoja. Jos näin käy, siirrä haluamasi audiotiedostot soittimesta tietokoneen kiintolevylle ja alusta eli formatoi soittimen muisti (sivu 9).
- Kopioinninestojärjestelmä saattaa estää joidenkin tiedostojen toiston tällä soittimella.
- Tiedostojen ja kansioiden kokonaismäärä voi olla enintään 999 ja kansiohierarkiassa voi olla enintään kahdeksan tasoa. Vaikka soittimeen voi periaatteessa tallentaa enemmän tiedostoja, kansioita ja hierarkiatasoja, ylimäärän normaali käyttö ei ole mahdollista.
- Mitä enemmän tiedostoja ja kansioita soittimeen on tallennettu, sitä kauemmin soittimen käynnistys ja sisältöluetteloiden avaus kestää.

# *Musiikinkuuntelu*

Voit hakea mieluista kuunneltavaa seuraavilla periaatteilla:

- Kappaleen voi hakea kansio- ja tiedostonimen perusteella (Folder/File Name Sort -toimintatila).
- Kappaleen voi hakea esittäjän, albumin ja kappalenimen perusteella (Artist/Album/Song Sort -toimintatila).

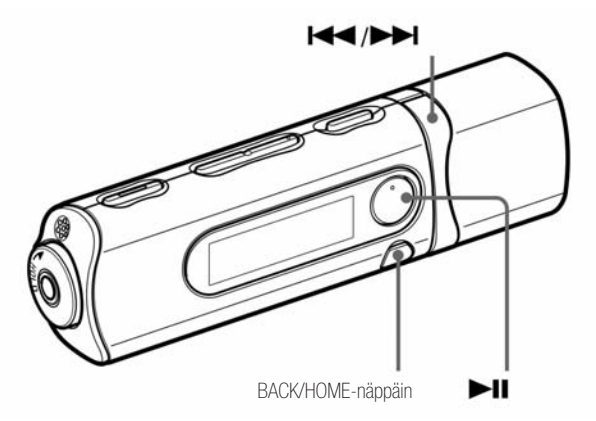

#### **Huomaa**

- Ennen soiton aloittamista:
- Tarkasta akun varaustila. Lataa akku tarvittaessa.
- Irrota soitin tietokoneesta.
- Vapauta näppäinlukitus kääntämällä HOLD-kytkin oikeaan asentoon.
- Kytke soittimen virta päälle.

# **Kappalehaku kansio- ja tiedostonimien perusteella**

Kappale löytyy helposti, kun tiedät kappaleen nimen ja missä kansiossa se on.

#### **1 Pidä BACK/HOME-näppäintä painettuna, kunnes HOMEpäävalikko avautuu.**

#### **2 Siirry näppäimillä** 4**/**¢ **kohtaan (Music Library) ja hyväksy valinta näppäimellä** ^**.**

Näyttöön ilmestyy seuraavanlainen luettelo soittimeen siirretyistä kappaleista ja kansioista:

- Now Playing: Viimeksi kuunnellun tiedoston\* soitto.
- Play All: Soittimen kaikkien kappaleiden soitto.
- Folder Name: Ensimmäisen hierarkiatason kansionimien näyttö.
- Song Name: Ensimmäisen hierarkiatason kappalenimien näyttö.
- Artist/Album/Song Sort: Aktivoidaan Artist/Album/Song Sort -toimintatila, jossa kappaleen voi hakea esittäjän, albumin ja kappalenimen perusteella.
- \* Tiedostolla tarkoitetaan kappaletta, FM-radiosta tallennettua ohjelmaa (vain NWD-B103F/B105-malit) tai Voice-valikon sanelintoiminnolla tehtyä äänitettä.
- **3 Siirry näppäimillä** 4**/**¢ **haluttuun valikkokohtaan ja hyväksy valinta näppäimellä** ^**.** Sovella tätä vaihetta tarvittaessa uudelleen.
- **4 Siirry näppäimillä** 4**/**¢ **halutun kappaleen kohdalle ja hyväksy valinta näppäimellä** ^**.** Soitto alkaa.

#### **Huomaa**

- Tiedostojen ja kansioiden kokonaismäärä voi olla enintään 999 ja kansiohierarkiassa voi olla enintään kahdeksan tasoa. Vaikka soittimeen voi periaatteessa tallentaa enemmän tiedostoja, kansioita ja hierarkiatasoja, ylimäärän normaali käyttö ei ole mahdollista.
- Mitä enemmän tiedostoja ja kansioita soittimeen on tallennettu, sitä kauemmin soittimen käynnistys ja sisältöluetteloiden avaus kestää.

# **Paluu edelliseen valikkoon**

Paina BACK/HOME-näppäintä.

# **Kappalehaku esittäjän, albumin tai kappaleen nimen perusteella**

Kappale löytyy helposti, kun tiedät esittäjän, albumin tai kappaleen nimen.

- **1 Pidä BACK/HOME-näppäintä painettuna, kunnes HOMEpäävalikko avautuu.**
- **2 Siirry näppäimillä** 4**/**¢ **kohtaan (Music Library) ja hyväksy valinta näppäimellä** ^**.**
	- Näyttöön ilmestyy seuraavanlainen luettelo:
	- Now Playing: Viimeksi kuunnellun tiedoston\* soitto.
	- All Songs: Soitettava kappale haetaan sen nimen avulla.
	- Artist: Soitettava kappale haetaan esittäjän nimen avulla.
	- Album: Soitettava kappale haetaan albumin nimen avulla. • Folder/File Name Sort: Aktivoidaan Folder/File Name Sort -toimintatila, jossa kappaleen voi hakea kansion ja tiedoston nimen perusteella.
	- \* Tiedostolla tarkoitetaan kappaletta, FM-radiosta tallennettua ohjelmaa (vain NWD-B103F/B105-mallit) tai Voice-valikon sanelintoiminnolla tehtyä äänitettä.
- **3 Siirry näppäimillä** 4**/**¢ **haluttuun valikkokohtaan ja hyväksy valinta näppäimellä** ^**.** Sovella tätä vaihetta tarvittaessa uudelleen.
- **4 Siirry näppäimillä** 4**/**¢ **halutun kappaleen kohdalle ja hyväksy valinta näppäimellä** ^**.** Soitto alkaa.

#### **Huomaa**

- Soitin pystyy luokittelemaan automaattisesti vain ID3 tag -tunnistetiedoilla varustetut kappaleet.
- Unknown-tunnus osoittaa, että esittäjän tai albumin nimi ei ole tiedossa. Jos kappaleen nimi ei ole tiedossa, sen tilalla näkyy tiedoston nimi (tiedostopääte ei kuitenkaan näy).
- Tiedostojen ja kansioiden kokonaismäärä voi olla enintään 999 ja kansiohierarkiassa voi olla enintään kahdeksan tasoa. Vaikka soittimeen voi periaatteessa tallentaa enemmän tiedostoja, kansioita ja hierarkiatasoja, ylimäärän normaali käyttö ei ole mahdollista.
- Mitä enemmän tiedostoja ja kansioita soittimeen on tallennettu, sitä kauemmin soittimen käynnistys ja sisältöluetteloiden avaus kestää.

# **Paluu edelliseen valikkoon**

Paina BACK/HOME-näppäintä.

# **Näyttö**

-toimintatilassa -toimintatilassa

Näytön sisältö Folder/File Name Sort Näytön sisältö Artist/Album/Song Sort<br>-toimintatilassa kortaala kortaala korraala korraala korraala korraala korraala korraala korraala korraala kor

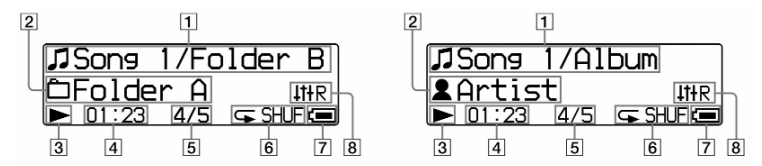

# 1 **Soivan kappaleen nimitiedot**

Folder/File Name Sort -toimintatila: soivan kappaleen ja kansion nimi.

Artist/Album/Song Sort -toimintatila: soivan kappaleen ja albumin nimi.

All Songs-toimintatila: soivan kappaleen ja esittäjän nimi.

#### 2 **Kappalevalikoiman tunnus**

Ilmaisin osoittaa valikoiman, josta kappaleet poimitaan soitettaviksi.

#### 3 **Toimintatilan tunnus**

Tunnus osoittaa parhaillaan käytössä olevan toimintatilan. (**b** toisto, **II** tauko,  $\blacktriangleleft$ / $\blacktriangleright$  pikasiirto taakse/eteen, 4**/**¢ ohitus taakse/eteen)

#### 4 **Kuluneen soittoajan ilmaisin**

Aikalukema osoittaa kuluneen soittoajan.

5 **Soivan kappaleennumero / kappaleiden kokonaismäärä** Lukema osoittaa valitun tai soivan kappaleen numeron sekä kappaleiden kokonaismäärän.

# 6 **Erikoistoistotilan tunnus**

Tunnus osoittaa parhaillaan käytössä olevan erikoistoistotilan. Jos toistotilaksi on valittu Normal (tavallinen), tässä kohdassa ei näy mitään kuvaketta.

# 7 **Virtailmaisin**

Ilmaisin havainnollistaa akun varaustilan kyseisellä hetkellä.

# 8 **Sävynsäätötilan tunnus**

Ilmaisin osoittaa parhaillaan käytössä olevan sävynsäätötilan.

# **Toistoon liittyviä lisätoimintoja**

**Taukotila**

Paina näppäintä **II**.

# **Toiston jatkaminen**

Paina taukotilan aikana näppäintä  $\blacktriangleright$ .

**Siirtyminen soitettavan tai seuraavan kappaleen alkuun** Paina näppäintä  $\blacktriangleleft$  tai  $\blacktriangleright$ 

# **Pikasiirto taakse- tai eteenpäin**

Pidä toiston aikana painettuna näppäintä <ai >. Vapauta painike kappaleen halutussa kohdassa.

# z **Vihje**

• Voit hyödyntää soittimen erikoistoimintatiloja, kuten satunnaissoitto ja jatkuva soitto. Voit myös säätää äänensävyä vaihtamalla taajuuskorjainasetuksia.

# *Toistotilan valinta*

Kuuntelutilannetta voi elävöittää erilaisilla erikoistoimintatiloilla, kuten satunnaissoitto ja jatkuva soitto.

- **1 Pidä BACK/HOME-näppäintä painettuna, kunnes HOME-päävalikko avautuu.**
- **2 Siirry näppäimillä** 4**/**¢ **kohtaan (asetukset) ja hyväksy valinta näppäimellä** ^**.**
- **3 Siirry näppäimillä** 4**/**¢ **kohtaan "Music Settings" (soittoasetukset) ja hyväksy valinta näppäimellä** ^**.**
- **4 Siirry näppäimillä** 4**/**¢ **kohtaan "Play Mode" (toistotila) ja hyväksy valinta näppäimellä** ^**.**
- **5 Valitse toistotila näppäimillä** 4**/**¢ **ja hyväksy valinta näppäimellä** ^**.**

# **Paluu edelliseen valikkoon**

Paina BACK/HOME-näppäintä.

# **Vaihtoehtoiset toistotilat**

# **Normal / Ei kuvaketta:**

Seuraavaksi soitetaan kansion/albumin/esittäjän kaikki kappaleet kerran (tehdasasetus).

# **Repeat all /**

Seuraavaksi soitetaan kansion/albumin/esittäjän kaikkia kappaleita toistuvasti (jatkuva toisto).

# **Repeat 1 song /**

Samaa kappaletta soitetaan toistuvasti (jatkuva toisto).

# Repeat shuffle all / **G**SHUF

Seuraavaksi soitetaan kansion/albumin/esittäjän kaikkia kappaleita satunnaisessa järjestyksessä (satunnaistoisto).

# *Äänensävyn säätäminen*

Säädä äänensävy kuuntelutilanteeseen sopivaksi.

- **1 Pidä BACK/HOME-näppäintä painettuna, kunnes HOME-päävalikko avautuu.**
- **2 Siirry näppäimillä** 4**/**¢ **kohtaan (asetukset) ja hyväksy valinta näppäimellä** ^**.**
- **3 Siirry näppäimillä** 4**/**¢ **kohtaan "Music Settings" (soittoasetukset) ja hyväksy valinta näppäimellä** ^**.**
- **4 Siirry näppäimillä** 4**/**¢ **kohtaan "Equalizer" (taajuuskorjain) ja hyväksy valinta näppäimellä** ^**.**
- **5 Valitse sopiva äänensävyasetus näppäimillä** 4**/**¢ **ja hyväksy valinta näppäimellä** ^**.**

# **Paluu edelliseen valikkoon**

Paina BACK/HOME-näppäintä.

# **Taajuuskorjaimen asetukset**

#### **EQ OFF (ei kuvaketta)**

Taajuuskorjain ei ole käytössä (tehdasasetus).

#### **EQ Heavy/ IIIH**

Korkeita ja matalia ääniä korostetaan siten, että yleissointi on erittäin voimakas.

# **EQ Rock/ IIIR**

Korkeita ja matalia ääniä korostetaan siten, että yleissointi on tukeva.

#### **EQ Classical/ IIIC**

Korkeita ja matalia ääniä korostetaan siten, että herkätkin äänet kuuluvat selvästi.

### **EQ Pop/ IIIP**

Keskiääniä korostetaan siten, että lauluosuus kuuluu entistä paremmin.

# **EQ Jazz/ IIIJ**

Korkeita ja matalia ääniä korostetaan siten, että äänimaailma on entistä elävämpi.

# **EQ Custom/ IIICU**

Käyttäjä hienosäätää taajuuskorjaimen itse. Siirry näppäimillä 4**/**¢ kohtaan "Edit" (muokkaustila) ja hyväksy valinta näppäimellä **>II**. Valitse säädettävä taajuus näppäimillä  $\leftarrow$ **/** $\rightarrow$  ja hyväksy valinta näppäimellä  $\rightarrow$ **II**. (Valittavana on viisi taajuutta väliltä 100 Hz – 10 kHz). Korosta tai vaimenna valittua taajuutta näppäimillä 4**/**¢ ja hyväksy säätö näppäimellä ^. (Seitsemän vaihtoehtoista tasoa väliltä -3 – +3). Säädä jokainen taajuus samalla periaatteella.

Hyväksy taajuuskorjaimen hienosäätö näppäimellä **>II**. Jos palaat edelliseen valikkoon BACK/HOME-näppäimellä ennen hienosäädön hyväksymistä, muutokset eivät astu voimaan.

# *FM-radio-ohjelman kuuntelu ja tallennus*

*(Vain NWD-B103F/B105F-mallit)*

# *FM-radio-ohjelman viritys manuaalisesti*

FM-radiolähetysten vastaanotto edellyttää, että kuulokkeet on kytketty soittimeen.

- **1 Pidä BACK/HOME-näppäintä painettuna, kunnes HOMEpäävalikko avautuu.**
- **2 Siirry näppäimillä** 4**/**¢ **kohtaan (FM-radio) ja hyväksy valinta näppäimellä** ^**.**
- **3 Siirry kohtaan "Manual" (asemien manuaalinen eli käsisäätöinen viritys) ja hyväksy valinta näppäimellä** ^**.** Soitin asettuu tilaan, jossa radioaseman viritystaajuus haetaan käsisäätöisesti.

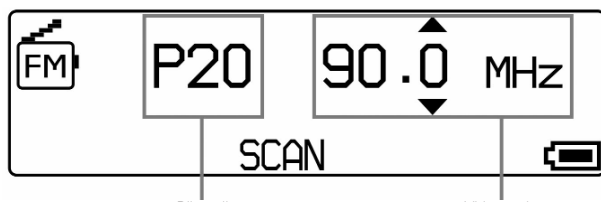

Pikavalintatunnus **Viritystaajuus** 

#### **Huomaa**

- Pikavalintatunnus näkyy vain silloin, kun kyseinen viritystaajuus on jo tallennettu pikavalintaan.
- Näytön tarkka sisältö riippuu soittimen mallista.
- **4 Muuta viritystaajuutta alas- tai ylöspäin näppäimillä**  4**/**¢**.**

Viritystaajuus muuttuu 0,1 MHz porrastuksella.

#### **Seuraavan viritystaajuuslukeman haku**

Paina näppäintä  $\blacktriangleright \blacktriangleright$ l.

#### **Edellisen viritystaajuuslukeman haku** Paina näppäintä  $\blacktriangleleft$ .

# **Seuraavan radioaseman haku**

Pidä painettuna näppäintä  $\blacktriangleright\blacktriangleright$ l.

#### **Edellisen radioaseman haku**

Pidä painettuna näppäintä  $\blacktriangleleft$ .

#### **Huomaa**

• Kun näppäintä  $\blacktriangleright$ tai  $\blacktriangleright$ pidetään painettuna, radio virittää automaattisesti kuuluviin edellisen tai seuraavan aseman, jonka signaali on riittävän voimakas moitteettomaan vastaanottoon.

#### **Paluu edelliseen valikkoon**

Paina BACK/HOME-näppäintä.

#### **Vastaanoton parantaminen**

Kuulokejohto toimii antennina, joten sen asento vaikuttaa radioohjelmien vastaanottoon.

# *FM-radio-ohjelmien toisto pikavalintojen avulla*

# **Radioasemien tallennus pikavalintoihin**

FM Auto Preset -toiminnolla voit tallentaa soittimen muistiin jopa 30 radioasemaa automaattisesti (pikavalintatunnukset P01–P30). Hyödynnä toimintoa, kun otat soittimen ensimmäisen kerran käyttöön tai kun matkustat kauas aiemmasta kuuntelualueesta.

#### **Huomaa**

• FM Auto Preset -toiminto tyhjentää pikavalintamuistin kokonaan ennen uusien radioasemien tallennusta.

- **1 Pidä BACK/HOME-näppäintä painettuna, kunnes HOMEpäävalikko avautuu.**
- **2 Siirry näppäimillä I44/▶▶I kohtaan <b>[++]** (asetukset) ja **hyväksy valinta näppäimellä** ^**.**
- **3 Siirry näppäimillä** 4**/**¢ **kohtaan "FM Settings" (FMradion asetukset) ja hyväksy valinta näppäimellä** ^**.**
- **4 Siirry näppäimillä** 4**/**¢ **kohtaan "FM Auto Preset" ja hyväksy valinta näppäimellä** ^**.**
- **5 Siirry näppäimillä** 4**/**¢ **kohtaan OK ja hyväksy valinta näppäimellä** ^**.**

Radio tallentaa pikavalintoihin ne asemat, joiden signaali on riittävän voimakas. Kun toiminto on suoritettu, näyttöön ilmestyy teksti "COMPLETE", ja ensimmäiseen pikavalintaan tallentunut radioasema virittyy kuuluviin.

#### **Huomaa**

• Radioasemat tallentuvat pikavalintoihin viritystaajuuden mukaisessa järjestyksessä pienimmästä suurimpaan.

#### **Automaattisen asematallennuksen peruminen**

Valitse vaiheessa 5 asetukseksi "Cancel" ja hyväksy valinta näppäimellä **>II**.

#### **Paluu edelliseen valikkoon**

Paina BACK/HOME-näppäintä.

**Radioasemien tallennus pikavalintoihin manuaalisesti**

- **1 Viritä radioasema kuuluviin ja pidä näppäintä** ^ **painettuna.**
- **2 Siirry näppäimillä** 4**/**¢ **kohtaan "Add Preset" (lisää asema pikavalintaan) ja hyväksy valinta näppäimellä** ^**.**

#### **3 Valitse näppäimillä** 4**/**¢ **pikavalinta, jota haluat käyttää parhaillaan kuuluvan radioaseman hakuun. Hyväksy valinta näppäimellä** ^**.**

Asema tallentuu pikavalintaan ja viritystaajuuslukeman vasemmalle puolelle ilmestyy pikavalintatunnus. Jos pikavalintaan on jo tallennettu toinen asema, näyttöön ilmestyy toiminnon vahvistamista edellyttävä viesti. Jos haluat korvata aiemman aseman uudella, valitse OK ja hyväksy valinta näppäimellä **>II**.

# **Radioaseman poistaminen pikavalinnasta**

**1 Viritä jokin radioasema kuuluviin ja pidä näppäintä** ^ **painettuna.**

- **2 Siirry näppäimillä** 4**/**¢ **kohtaan Delete Preset (poista asema pikavalinnasta) ja hyväksy valinta näppäimellä**  ^**.**
- **3 Valitse näppäimillä** 4**/**¢ **pikavalinta, josta haluat poistaa radioaseman. Hyväksy valinta näppäimellä** ^**.**
- **4 Siirry näppäimillä** 4**/**¢ **kohtaan "OK" ja hyväksy valinta näppäimellä** ^**.** Kyseinen radioasema on nyt poistettu pikavalinnoista.

# **Radioaseman pikavalinta**

Pikavalintatoiminnolla viritetään kuuluviin pikavalintoihin tallennettuja radioasemia. Asemat tallennetaan pikavalintoihin joko automaattisesti FM Auto Preset -toiminnolla (sivu x) tai manuaalisesti asema kerrallaan (sivu x).

- **1 Pidä BACK/HOME-näppäintä painettuna, kunnes HOMEpäävalikko avautuu.**
- **2 Siirry näppäimillä** 4**/**¢ **kohtaan (FM-radio) ja hyväksy valinta näppäimellä** ^**.**
- **3 Siirry näppäimillä** 4**/**¢ **kohtaan "Preset" (pikavalinnat) ja hyväksy valinta näppäimellä** ^**.** Radio asettuu pikavalintatilaan. **7**

**4 Valitse näppäimillä** 4**/**¢ **haluamaasi radioasemaa vastaava pikavalintatunnus.**

# *FM-radio-ohjelman äänitys*

- **1 Viritä äänitettävä radio-ohjelma kuuluviin ja paina REC/STOP-näppäintä (äänitys/lopetus).** Soitin asettuu äänityksen valmiustilaan.
- **2 Paina REC/STOP-näppäintä.** Äänitys alkaa.
- **3 Lopeta äänitys painamalla uudelleen REC/STOP-näppäintä.**

Äänite tallentuu kansioon [Record] – [FM]. Tiedoston nimi on muotoa FRnnnn.mp3.\*

\* Tiedostojen nimet määräytyvät automaattisesti järjestyksessä FR0001.mp3–FR9999.mp3. Kun kaikki nimet on kertaalleen käytetty, seuraava tiedosto tallentuu taas nimellä FR0001.mp3. Soitin ohittaa automaattisesti ne tiedostonimet, jotka ovat jo käytössä.

# z **Vihjeitä**

- Radio-ohjelman äänityksen voi käynnistää myös seuraavalla tavalla. Paina vaiheessa 1 lyhyesti REC/STOP-näppäintä, siirry kohtaan OK ja hyväksy valinta näppäimellä  $\blacktriangleright$ **II**
- Jos radioasema ei kuulu moitteettomasti, myös äänitteen laatu jää huonoksi. Pyri äänittämään vain hyvin kuuluvaa radioasemaa.
- Voit keskeyttää äänityksen painamalla taukonäppäintä **>II**. Jatka äänitystä painamalla näppäintä uudelleen.

#### **Huomaa**

• Soitin ei välttämättä tunnista [Record]-kansion tiedostoja, joiden nimiä on muutettu tietokoneella tai jotka on siirretty tietokoneesta takaisin [Record] kansioon. Ratkaise ongelma seuraavalla tavalla. Siirrä tiedostot [Record] kansion sijaan johonkin muuhun kansioon ja soita niitä tavallisten musiikkitiedostojen tapaan.

# *Äänitettyjen FM-radio-ohjelmien kuuntelu*

- **1 Pidä BACK/HOME-näppäintä painettuna, kunnes HOMEpäävalikko avautuu.**
- **2 Siirry näppäimillä** 4**/**¢ **kohtaan (FM-radio) ja hyväksy valinta näppäimellä** ^**.**
- **3 Siirry näppäimillä** 4**/**¢ **kohtaan "Play Rec Data" (itseäänitetyn ohjelman kuuntelu) ja hyväksy valinta näppäimellä** ^**.**
- **4 Valitse näppäimillä** 4**/**¢ **haluamasi äänite ja hyväksy valinta näppäimellä** ^**.**

# z **Vihje**

• Jos haluat kuunnella kaikki FM-radiosta äänitetyt ohjelmat, valitse kohta "Play All" vaiheessa 4 .

# **Paluu edelliseen valikkoon**

Paina BACK/HOME-näppäintä.

# **Äänitetyn FM-radio-ohjelman poistaminen**

- **1 Pidä BACK/HOME-näppäintä painettuna, kunnes HOMEpäävalikko avautuu.**
- **2 Siirry näppäimillä** 4**/**¢ **kohtaan (FM-radio) ja hyväksy valinta näppäimellä** ^**.**
- **3 Siirry näppäimillä** 4**/**¢ **kohtaan "Delete Rec Data" (itseäänitetyn ohjelman poisto) ja hyväksy valinta näppäimellä** ^**.**
- **4 Valitse näppäimillä** 4**/**¢ **poistettava äänite ja hyväksy valinta näppäimellä** ^**.**

**5 Siirry näppäimillä** 4**/**¢ **kohtaan "OK" ja hyväksy valinta näppäimellä** ^**.**

Kyseinen äänite on nyt poistettu soittimen muistista.

### z **Vihjeitä**

- Jos haluat poistaa kaikki FM-radiosta äänitetyt ohjelmat, valitse kohta "Delete All" vaiheessa 4 .
- Jos haluat perua äänitteiden poiston, valitse kohta "Cancel" vaiheessa 5.

# *Sanelun äänitys ja kuuntelu*

# *Sanelun äänitys*

Soittimessa on mikrofoni, jonka avulla voit äänittää esimerkiksi sanelumuistiinpanoja. Saneluäänitteet tallentuvat mp3-formaatissa, ja niitä voi kuunnella Voice-valikon kautta.

#### **Huomaa**

- Sanelua ei voi äänittää FM- tai Settings-toimintatilassa, vaan soittimen pitää olla joko Voice- tai Music Library -tilassa.
- **1 Aseta soitin Voice- tai Music Library -toimintatilaan ja paina REC/STOP-näppäintä.**

Soitin asettuu saneluäänityksen valmiustilaan.

**2 Paina REC/STOP-näppäintä (äänitys/lopetus).** Mikrofonin kautta tehtävä äänitys alkaa.

#### **3 Lopeta äänitys painamalla REC/STOP-näppäintä.**

Äänite tallentuu kansioon [Record] – [Voice]. Tiedoston nimi on muotoa VRnnnn.mp3.\*

\* Tiedostojen nimet määräytyvät automaattisesti järjestyksessä VR0001.mp3–VR9999.mp3. Kun kaikki nimet on kertaalleen käytetty, seuraava tiedosto tallentuu taas nimellä VR0001.mp3. Soitin ohittaa automaattisesti ne tiedostonimet, jotka ovat jo käytössä.

# z **Vihjeitä**

- Saneluäänityksen voi käynnistää myös seuraavalla tavalla. Paina vaiheessa 1 lyhyesti REC/STOP-näppäintä, siirry kohtaan "OK" ja hyväksy valinta näppäimellä **>II**.
- Voit keskeyttää äänityksen painamalla taukonäppäintä **>II**. Jatka äänitystä painamalla näppäintä uudelleen.
- Voit muuttaa audiotiedoston siirtonopeutta. Lue lisää kohdasta "Äänitysasetukset" (sivu 9).

#### **Huomaa**

• Soitin ei välttämättä tunnista [Record]-kansion tiedostoja, joiden nimiä on muutettu tietokoneella tai jotka on siirretty tietokoneesta takaisin [Record] kansioon. Ratkaise ongelma seuraavalla tavalla. Siirrä tiedostot [Record] kansion sijaan johonkin muuhun kansioon ja soita niitä tavallisten musiikkitiedostojen tapaan.

# *Saneluäänitteiden kuuntelu*

- **1 Pidä BACK/HOME-näppäintä painettuna, kunnes HOMEpäävalikko avautuu.**
- 2 Siirry näppäimillä I<<//>  $\blacktriangleright$  kohtaan  $\blacktriangleright$  (saneluäänitteet) **ja hyväksy valinta näppäimellä** ^**.**
- **3 Siirry näppäimillä** 4**/**¢ **kohtaan "Play Rec Data" (saneluäänitteen kuuntelu) ja hyväksy valinta näppäimellä** ^**.**
- **4 Valitse näppäimillä** 4**/**¢ **kuunneltava äänite ja hyväksy valinta näppäimellä** ^**.**

# z **Vihje**

• Jos haluat kuunnella kaikki saneluäänitteet, valitse kohta "Play All" vaiheessa 4 .

# **Paluu edelliseen valikkoon**

Paina BACK/HOME-näppäintä.

# **Saneluäänitteen poistaminen**

- **1 Pidä BACK/HOME-näppäintä painettuna, kunnes HOMEpäävalikko avautuu.**
- 2 Siirry näppäimillä I<<//>  $\blacktriangleright$  kohtaan  $\blacktriangleright$  (saneluäänitteet) **ja hyväksy valinta näppäimellä** ^**.**
- **3 Siirry näppäimillä** 4**/**¢ **kohtaan "Delete Rec Data" (saneluäänitteen poisto) ja hyväksy valinta näppäimellä**   $\blacktriangleright$ ll.
- **4 Valitse näppäimillä** 4**/**¢ **poistettava äänite ja hyväksy valinta näppäimellä** ^**.**
- **5 Siirry näppäimillä** 4**/**¢ **kohtaan "OK" ja hyväksy valinta näppäimellä** ^**.**

Kyseinen äänite on nyt poistettu soittimen muistista.

#### z **Vihjeitä**

- Jos haluat poistaa kaikki saneluäänitteet, valitse kohta "Delete All" vaiheessa 4.
- Jos haluat perua äänitteiden poiston, valitse kohta "Cancel" vaiheessa 5.

# *Asetukset*

# *Asetusten muuttaminen*

Soittimen asetuksia muutetaan Settings-valikossa. Sovella asetuksien muuttamisessa seuraavia yleisperiaatteita.

- **1 Pidä BACK/HOME-näppäintä painettuna, kunnes HOMEpäävalikko avautuu.**
- **2 Siirry näppäimillä** 4**/**¢ **kohtaan (asetukset) ja hyväksy valinta näppäimellä** ^**.**
- **3 Siirry näppäimillä** 4**/**¢ **muutettavan asetuksen kohdalle ja hyväksy valinta näppäimellä** ^**.**
- **4 Muuta asetus sopivaksi soveltamalla vaihetta 3 ja hyväksy muutos näppäimellä** ^**.**

#### **Paluu edelliseen valikkoon**

Paina BACK/HOME-näppäintä.

#### **Musiikkiasetukset**

#### **Play Mode**

• Toistotila. Vaihtoehtoisia erikoistoimintatiloja ovat esimerkiksi satunnaissoitto ja jatkuva soitto. Lue "Toistotilan valinta" (sivu 6).

#### **Equalizer**

• Taajuuskorjain. Äänensävy säädetään kuuntelumieltymyksiin ja musiikkityyliin sopivaksi. Lue "Äänensävyn säätäminen" (sivu 6).

# **FM-radion asetukset (vain NWD-B103F/B105F-mallit)**

#### **FM Auto Preset**

• Radioasemien automaattinen tallennus. Lue "Radioasemien tallennus pikavalintoihin" (sivu 7).

# **Äänitysasetukset**

#### **Codec (koskee sanelinäänityksiä)**

- Tallennuslaadun valinta: Low(96kbps), Mid(128 kbps) tai High(192 kbps).
- Mitä suurempi siirtonopeus, sitä enemmän tallenne vie muistitilaa. Tehdasasetus on Mid(128kbs).

#### **Yleisasetukset**

#### **Set Date-Time**

- Päivämäärän ja kellonajan asetus.
- Numeroarvoa muutetaan näppäimillä 4**/**¢.
- Korostettuna näkyvää liukusäädintä siirretään näppäimellä ^.

#### **AVLS (Volume Limit)**

• Äänenvoimakkuuden rajoitin. Kun toiminto on käytössä eli asetuksena on AVLS (Volume Limit), äänenvoimakkuus ei missään tilanteessa nouse kuuloa vahingoittavalle tasolle. Tehdasasetuksena on AVLS OFF (ei dynamiikan rajoitusta).

#### **Beep**

- Näppäinäänet.
- Beep ON: Näppäimiä painettaessa kuuluu merkkiääni (tehdasasetus).
- Beep OFF: Merkkiääntä ei kuulu näppäimiä painettaessa.

#### **Power Save Mode**

### • Virransäästötila.

Save ON Normal: Näyttö asettuu virransäästötilaan 15 sekunnin kuluttua edellisestä toiminnosta (tehdasasetus).

Save ON Super: Näyttö sammuu kokonaan 15 sekunnin kuluttua edellisestä toiminnosta. Tätä asetusta käytettäessä virrankulutus on mahdollisimman pieni.

Save OFF: Kuvakkeet tai muut merkit pysyvät näytössä kokoajan FM-radiota (vain NWD-B103F/B105F-mallit) ja äänitiedostoja kuunneltaessa.

#### **Information**

- Laitetietoa. Tämän kohdan avulla voi tarkistaa soittimen mallin, flash-muistin koon ja ohjelmistoversion.
	- 1: Soittimen malli
	- 2: Soittimen flash-muistin koko
	- 3: Soittimen ohjelmistoversio

#### **Language**

• Näytön kielen valinta.

#### **Reset All Settings**

Tehdasasetusten palautus. Tällä toiminnolla voit palauttaa soittimen alkuperäiset asetukset. Toiminto ei pyyhi muistista soittimeen ladattuja äänitiedostoja. Kun haluat palauttaa tehdasasetukset, valitse asetukseksi "OK".

#### **Format**

• Soittimen flash-muistin formatointi eli alustus. Alustus pyyhkii soittimen muistista kaikki siihen ladatut tiedostot ja palauttaa soittimen tehdasasetukset. Siirrä kaikki tärkeät tiedostot esimerkiksi tietokoneen kiintolevylle ennen muistin alustusta. Kun haluat alustaa muistin, valitse asetukseksi "OK".

#### **Huomaa**

• Soittimen muistia ei voi alustaa, jos akussa ei ole tarpeeksi virtaa. Lataa akku ennen alustusta.

# *Auto Transfer -ohjelmiston käyttö*

# *Musiikkitiedostojen automaattinen siirto*

Auto Transfer -ohjelmisto kopioi audiotiedostot automaattisesti tietokoneen tietystä kansiosta soittimen muistiin. Kun käytät Auto Transfer -ohjelmistoa ensimmäisen kerran, toimi seuraavien ohjeitten mukaisesti.

#### **1 Kytke soitin suoraan tietokoneen USB-liitäntään.**

Tietokoneen kuvaruutuun saattaa avautua ikkuna, josta valitaan Windows-ohjelmiston seuraava toimenpide. Jos näin käy, valitse kohta [Launch Auto Transfer] (käynnistä Auto Transfer -ohjelmisto) ja napsauta hiirellä kohtaa [OK]. Kun soittimen muistiin tallennettu Auto Transfer -ohjelmisto on käynnistynyt, siirry suoraan vaiheeseen 3.

#### **2 Käynnistä Auto Transfer -ohjelmisto napsauttamalla kahdesti seuraavia kohtia: [My Computer] – [WALKMAN]** tai [Removable Disk] - **MA** (AutoTransfer.exe).

#### **3 Muokkaa Settings-valikon asetukset sopiviksi.**

#### **Hakukansion automaattihaku**

Kun soitin kytketään tietokoneeseen, se hakee audiotiedostot automaattisesti niistä kansioista, jotka on määritelty hakukansioiksi. Tehdasasetusten mukaan valittuina ovat kansiot [My Music] ja [Desktop]. Voit halutessasi määrittää muitakin kansioita hakukansioiksi.

#### **Haku itsemääritellystä kansiosta ("Specified folder(s)")**

Luettelo sisältää hakukansiot paitsi [My Music] ja [Desctop]. Kun napsautat hiirellä kohtaa [Add], voit lisätä hakukansion. Jos haluat poistaa kansion Specified Folder(s) -listalta, valitse poistettava kansio ja napsauta kohtaa [Remove].

#### **"Search all folders"**

Jos napsautat hiirellä merkin kohtaan [Search all folders and drives], soitin hakee audiotiedostot tietokoneen kiintolevyn kaikista kansioista.

# **้⊻ู้′** Vihje

• Jos olet merkannut kohdan [Search all folders and drives], audiotiedostojen haku saattaa kestää tavallista pidempään.

#### **"Advanced"**

Advanced Settings -valikko sisältää edistyneitä lisäasetuksia. Voit tarkentaa audiotiedostojen hakua määrittämällä haettavien tiedostojen nimissä olevan tiedostopäätteen. Voit lisäksi määrittää kohdekansion. Lue "Advanced Settings -valikon sisältö" (vieressä).

#### **4 Napsauta hiirellä kohtaa [OK].**

Siirtoikkuna avautuu ja tiedostonsiirto käynnistyy. Kun tiedostot on siirretty, ikkunaan ilmestyy siitä ilmoittava viesti. Sulje ikkuna napsauttamalla kohtaa X.

#### z **Vihjeitä**

- Jos haluat lopettaa tiedostonsiirron, napsauta siirtoikkunan kohtaa [Stop Transfer].
- Kun napsautat siirtoikkunan kohtaa [Settings], kuvaruutuun avautuu Settings-asetusvalikko. Kun napsautat kohtaa [Display destination folder], Windows Explorer -ohjelmistoon avautuu soittimen juurikansio.

#### **Auto Transfer -ohjelmiston toiminnan lopettaminen**

Auto Transfer -ikkunan sulkeminen ei vielä lopeta ohjelmiston toimintaa. Lopeta Auto Transfer seuraavalla tavalla. Napsauta ensin hiiren oikeanpuoleisella näppäimellä kuvaruudun oikeassa alalaidassa olevaa kuvaketta wa . Napsauta sitten valikkokohtaa [Exit Application].

#### **Soittimen kytkeminen tietokoneeseen ensimmäisen kerran jälkeen**

Kuvaruutuun avautuu siirtoikkuna ja tiedostonsiirto käynnistyy. Soittimeen siirretään vain ne audiotiedostot, joita ei soittimen muistissa vielä ole.

#### **Advanced Settings -valikon sisältö**

Advanced Settings -valikossa voi muuttaa seuraavia asetuksia.

#### **"Set files/destination for transfer"**

Luettelo siirrettävien audiotiedostojen tiedostopäätteistä sekä kohdekansioista.

#### **• [Add]**

Siirrettävän audiotiedoston tiedostopäätteen sekä kohdekansion valinta.

#### **• [Edit]**

Käytössä olevan tiedostopääteasetuksen muuttaminen.

#### **• [Remove]**

Käytössä olevan tiedostopääteasetuksen mitätöinti.

#### **"Clear transfer history"**

Kun napsautat hiirellä kohtaa [Clear], "Auto Transfer" -ohjelmalla tehtyjen tiedostonsiirtojen historia pyyhkiytyy soittimen muistista. Koska siirtohistoria ei enää ole soittimen tiedossa, se siirtää seuraavalla kerralla kaikki audiotiedostot "Specified folder(s)" -asetuksella määritetyistä kansioista.

#### **Tietoa soittimen muistin alustamisesta**

"Auto Transfer" -ohjelmisto on tallennettu soittimen kiinteään flashmuistiin. Jos muisti formatoidaan eli alustetaan, kaikki tiedostot "Auto Transfer" -ohjelmisto mukaanlukien pyyhkiytyvät pois. Muistin sisältö kannattaa tarkastaa ennen alustusta ja kaikki tärkeät tiedostot kannattaa kopioida talteen esimerkiksi tietokoneen kiintolevylle. Jos alustat muistin epähuomiossa, lataa uusi Auto Transfer ohjelmisto Internetistä ja siirrä se soittimen muistiin.

# *Ongelmatilanteen ratkaisu*

Jos soitin ei toimi aiotulla tavalla, yritä ratkaista ongelma seuraavilla tavoilla.

- **1 Etsi seuraavista taulukoista ongelmaa vastaava luonnehdinta ja ratkaise pulma oheisten neuvojen avulla.**
- **2 Palauta tehdasasetukset painamalla RESET-näppäintä teräväkärkisellä esineellä.**

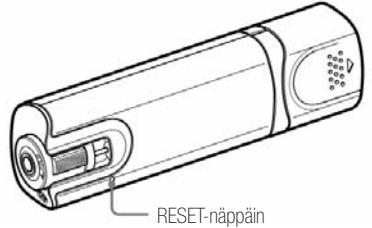

Jos painat RESET-näppäintä soittimen ollessa toimintatilassa, tiedostot ja asetukset saattavat pyyhkiytyä soittimen muistista. Kun kytket virran päälle tehdasasetusten palauttamisen jälkeen, soitin on jälleen käyttövalmis.

#### **3 Voit etsiä ongelmaan liittyviä lisätietoja myös seuraavista Internet-osoitteista:**

Eurooppa: http://support.sony-europe.com/DNA Latinalainen Amerikka: http://www.sony-latin.com/index.crp Muut alueet: http://www.css.ap.sony.com Soitin on ostettu ulkomailta: http://sony.co.jp/overseas/support Suomi: www.sony.fi

**4 Jos ongelma ei ratkea tämän käyttöohjeen neuvoilla, ota yhteys lähimpään Sony-jälleenmyyjään.**

# *Käyttö*

# **Ääntä ei kuulu.**

- Äänenvoimakkuus on säädetty minimiin. ➡ Nosta äänenvoimakkuutta.
- Kuulokkeet on kytketty huonosti.
- ➡ Kytke kuulokkeet oikein.
- Kuulokeliitin on likainen.
- ➡ Puhdista liitin pehmeällä ja kuivalla kankaalla. • Soittimen flash-muistissa ei ole audiotiedostoja.
- ➡ Jos näyttöön ilmestyy tunnus NO DATA, siirrä muistiin audiotiedostoja tietokoneesta.

# **Kappaleiden soitto ei onnistu**

# **• Akku on tyhjä.**

- ➡ Lataa akku täyteen.
- ➡ Jos soitin ei toimi akun latauksen jälkeenkään, palauta tehdasasetukset painamalla RESET-näppäintä.

#### **Ääni kohisee.**

- Soittimen lähellä on matkapuhelin tai muu radioaaltoja lähettävä laite.
- ➡ Pidä soitin erillään matkapuhelimista ja muista häiriöitä aiheuttavista laitteista.
- Audiotiedosto on vahingoittunut.

➡ Poista vahingoittunut audiotiedosto ja korvaa se toimivalla tiedostolla. Lopeta kaikki muut ohjelmat audiotiedostojen siirron ajaksi vähentääksesi tiedostojen viottumisriskiä.

#### **Näppäimet eivät toimi.**

- HOLD-kytkin on käännettu nuolen suuntaan.
- ➡ Käännä kytkin toiseen asentoon vapauttaaksesi näppäinlukituksen (sivu x).
- Soittimeen on tiivistynyt kosteutta.
- ➡ Anna kosteuden rauhassa haihtua soittimesta.
- Akussa ei ole riittävästi virtaa.
- ➡ Lataa akku kytkemällä soitin tietokoneeseen. ➡ Jos akun lataaminen ei auta, palauta soittimen tehdasasetukset painamalla RESET-näppäintä.

# **Soitto ei lopu.**

• Toiston lopetus ja taukotila merkitsevät tässä soittimessa samaa<br>asiaa. Kun painat näppäintä >II, näyttöön ilmestyy tunnus II sekä lopetuksen että taukotilan merkiksi.

# **Soitin ei toimi.**

- Akussa ei ole riittävästi virtaa.
- ➡ Lataa akku kytkemällä soitin tietokoneeseen.
- ➡ Jos akun lataaminen ei auta, palauta soittimen tehdasasetukset painamalla RESET-näppäintä.
- Poista tarpeettomat tiedostot.
- Soittimen normaali toiminta edellyttää tyhjää muistitilaa vähintään 20 MB.

➡ Tarkasta tyhjän muistitilan määrä seuraavalla tavalla. Napsauta hiirellä kohtaa [My Computer] ja sitten hiiren oikealla näppäimellä kohtaa [WALKMAN] tai [Removable Disk]. Avaa lopuksi hiiren vasemmalla näppäimellä [Properties]-ikkuna.

#### **Soittimen käynnistyminen kestää kauan.**

• Soittimen käynnistyminen saattaa kestää verrattain kauan, jos muistissa on paljon tiedostoja ja kansioita. Myös ID3-tag-tunnisteiden suuri määrä pidentää käynnistymisaikaa. Odota rauhassa käynnistymistunnuksen ilmestymistä näyttöön.

# **Muistiin siirretyt kappaleet eivät löydy.**

- Soittimen kiinteä flash-muisti on alustettu Windows Explorer ohjelmistoa käyttäen.
- ➡ Alusta muisti soittimen oman Format-valikon avulla.
- Soitin on irrotettu tietokoneesta tiedostonsiirron aikana ➡ Siirrä tarpeelliset tiedostot takaisin tietokoneen kiintolevylle ja alusta soittimen muisti Format-valikon avulla.

#### **Kuulokkeiden oikeasta kanavasta ei kuulu ääntä. Vaihtoehtoisesti oikean kanavan ääni kuuluu kuulokkeiden molemmista kanavista.**

- Kuulokeliitin ei ole kunnolla paikoillaan.
- ➡ Kuulokkeet pitää kytkeä oikein, jotta äänentoisto on moitteeton. Työnnä kuulokeliitin paikoilleen siten, että tunnet pienen napsahduksen.

# **Soitto loppuu yllättäen.**

• Akussa on jäljellä vain vähän virtaa. ➡ Lataa akku kytkemällä soitin tietokoneeseen.

# **Soittimen muistin alustus ei onnistu.**

- Akussa on jäljellä vain vähän virtaa.
- ➡ Lataa akku kytkemällä soitin tietokoneeseen.

# *Näyttö*

#### **Nimen tilalla näkyy merkki "**  $\Box$ ".

• Teksti koostuu merkeistä, joita soitin ei tunnista. ➡ Nimeä kohde uudelleen tietokoneella käyttäen soittimen tunnistamia merkkejä.

### **Nimen tilalla näkyy teksti "Unknown".**

- Kohteella ei ole nimeä.
- ➡ Käytä Folder/File Name Sort -toimintatilaa.

# *Käyttövirta*

#### **Virta ei kytkeydy päälle.**

• Virta ei kytkeydy uudelleen päälle, jos painat virtakytkintä, vaikka virran katkaisutoiminto on vielä käynnissä. Odota hetki ja kytke virta vasta sitten.

#### **Akku tyhjenee nopeasti.**

- Ympäristön lämpötila on alle 5°C.
- $\rightarrow$  Akun varaus laskee alhaisissa lämpötiloissa nopeasti, joten kyseessä ei ole toimintahäiriö.
- Akkua ei ole ladattu tarpeeksi pitkään.
- ➡ Lataa akkua, kunnes akun kuvake "FULL" ilmestyy näyttöön.
- Akun kestoa voi pidentää asetuksia muuttamalla ja käyttämällä akkua asianmukaisesti.
- Akku pitää vaihtaa. ➡ Ota yhteys lähimpään Sony-jälleenmyyjään.

#### **Akku ei lataudu.**

- Soitinta ei ole kytketty oikein tietokoneen USB-liitäntään.
- ➡ Irrota soitin hetkeksi tietokoneesta ja kytke se sitten uudelleen. • Akkua ladattaessa ympäristön lämpötila on alle 5°C tai yli 35°C.
- $\rightarrow$  Lataa akku paikassa, jossa lämpötila on 5–35 °C.
- Tietokoneen virtaa ei ole kytketty päälle. ➡ Kytke tietokoneen virta päälle.
- Tietokone on mennyt nukkumaan eli asettunut valmiustilaan.  $\rightarrow$  Aktivoi tietokone valmiustilasta.

#### **Latautuminen kestää vain hetken.**

• Akku latautuu täyteen nopeasti, jos siinä oli vielä reilusti virtaa latauksen alkaessa.

# *Äänitys*

#### **Näyttöön ilmestyy teksti "MEMORY IS FULL REMOVE CONTENT" (muisti on täynnä, joten poista tiedostoja), vaikka äänitysaikaa ei ole käytetty täysimääräisesti.**

- Tiedostojen ja kansioiden kokonaismäärä voi olla enintään 999. Vaikka soittimeen voi periaatteessa tallentaa enemmän tiedostoja, kansioita ja hierarkiatasoja, ylimäärän normaali käyttö ei ole mahdollista.
	- ➡ Poista tarpeettomat tiedostot, jotta määrä jää alle 999.
	- ➡ Siirrä äänitteet tietokoneen kiintolevylle.

#### **Jäljellä olevan äänitysajan lukema ei kasva, vaikka tiedostoja poistetaan muistista.**

• Järjestelmän ominaisuuksista johtuen jäljellä olevan äänitysajan näyttö ei välttämättä muutu, vaikka joitakin pieniä tiedostoja poistettaisiin muistista.

#### **Äänitys ei onnistu.**

- Muistissa ei ole riittävästi tallennustilaa.
	- ➡ Poista tarpeettomat tiedostot muistista.
	- ➡ Siirrä tiedostot tietokoneen kiintolevylle. Tarvittavan muistitilan määrä riippuu valitusta siirtonopeudesta ja tallennuslaadusta.
- Tiedostojen ja kansioiden kokonaismäärä voi olla enintään 999. Vaikka soittimeen voi periaatteessa tallentaa enemmän tiedostoja,

kansioita ja hierarkiatasoja, ylimäärän normaali käyttö ei ole mahdollista.

- ➡ Poista tarpeettomat tiedostot, jotta määrä jää alle 999.
- ➡ Siirrä äänitteet tietokoneen kiintolevylle. Soitin on kytketty tietokoneeseen.
- ➡ Irrota soitin tietokoneesta.

#### **Käytetyn ja jäljellä olevan tallennusajan summa poikkeaa enimmäistallennusajasta.**

• Useiden lyhyiden tallenteiden väliin jäävä muistitila saattaa vähentää merkittävästi kokonaistallennusaikaa. Tämä johtuu järjestelmän ominaisuuksista ja saattaa aiheuttaa aikalukemien eroavuuksia.

### **Äänitettyjä tiedostoja ei voi poistaa.**

- Tiedosto tai kansio on voitu määrittää pelkästään toistettavaksi. ➡ Avaa Windows Explorer -ohjelmisto ja poista tiedoston tai kansion osalta valintamerkki kohdasta [Properties] – [Read only].
- Akussa ei ole riittävästi virtaa. ➡ Lataa akku täyteen.

#### **Kansio ei poistunut muistista, vaikka kaikki siinä olleet itseäänitetyt tiedostot poistettiin.**

• Kansiossa on vielä muita kuin itseäänitettyjä tiedostoja. ➡ Poista muut tiedostot Windows Explorer -ohjelmiston toiminnoilla.

# *Yhteys tietokoneeseen / Auto Transfer -ohjelma*

Auto Transfer -ohjelmisto ei käynnisty.

- Jos Auto Transfer -ohjelmisto ei käynnisty automaattisesti, kun soitin kytketään tietokoneeseen, käynnistä se napsauttamalla kahdesti seuraavia kohtia: [My Computer] – [WALKMAN] tai [Removable  $Disk]$  –  $\blacksquare$  (AutoTransfer.exe).
- Auto Transfer -ohjelmisto on saatettu poistaa soittimen muistista. ➡ Lataa Auto Transfer -ohjelmisto Internetistä ja siirrä se soittimen muistiin.

#### **USB CONNECT -teksti ei ilmesty näyttöön, vaikka soitin kytketään tietokoneeseen.**

- Soitinta ei ole kytketty kunnolla tietokoneen USB-liitäntään. ➡ Irrota soitin hetkeksi ja kytke se uudelleen tietokoneeseen.
- Soitin on kytketty tietokoneen sijaan USB-keskittimeen. ➡ Kytke soitin suoraan tietokoneeseen, sillä toiminta ei välttämättä onnistu USB-keskittimen kautta. Keskittimen käyttö voi olla mahdollista, jos se on varustettu asianmukaisella virtalähteellä.
- Jokin toinen ohjelmisto on samanaikaisesti käytössä. ➡ Irrota soitin tietokoneesta hetkeksi ja kytke se sitten uudelleen. Jos ongelma ei poistunut, irrota soitin, käynnistä tietokone uudelleen ja kytke soitin vasta sitten.

#### **Tietokone ei tunnista siihen kytkettyä soitinta.**

- Soitinta ei ole kytketty kunnolla tietokoneen USB-liitäntään. ➡ Irrota soitin hetkeksi ja kytke se uudelleen tietokoneeseen.
- Soitin on kytketty tietokoneen sijaan USB-keskittimeen. ➡ Kytke soitin suoraan tietokoneeseen, sillä toiminta ei välttämättä onnistu USB-keskittimen kautta. Keskittimen käyttö voi olla mahdollista, jos se on varustettu asianmukaisella virtalähteellä.
- Tietokoneen USB-liitännässä voi olla vikaa. Kytke soitin toiseen USB-liitäntään.

#### **Audiotiedostojen siirto tietokoneesta soittimeen ei onnistu.**

- Soitinta ei ole kytketty kunnolla tietokoneen USB-liitäntään. Kytkentä on onnistunut, kun näytössä lukee "DATA ACCESS" tai "USB CONNECT".
- ➡ Irrota soitin hetkeksi ja kytke se uudelleen tietokoneeseen. • Soittimen muistissa ei ole riittävästi vapaata tallennustilaa.
- ➡ Vapauta tallennustilaa poistamalla tarpeettomat tiedostot. Soittimen muistissa on yhteensopimattomia tiedostoja.
- ➡ Siirrä tärkeät tiedostot talteen tietokoneen kiintolevylle ja alusta soittimen muisti.
- Audiotiedosto on vioittunut.
- ➡ Poista vahingoittunut audiotiedosto ja korvaa se toimivalla tiedostolla. Lopeta kaikki muut ohjelmat audiotiedostojen siirron ajaksi vähentääksesi tiedostojen vioittumisriskiä.

#### **Soittimeen pystyy siirtämään vain vähän audiotiedostoja.**

• Soittimen muistissa on vain vähän vapaata tallennustilaa. ➡ Vapauta tallennustilaa poistamalla tarpeettomat tiedostot. **• Soittimen muistiin on tallennettu ei-audiotiedostoja.** ➡ Vapauta tallennustilaa siirtämällä ei-audiotiedostot tietokoneen kiintolevylle.

#### **Soitin toimii epävakaasti, kun se on kytketty tietokoneeseen.**

• Kytkentä on tehty USB-keskittimen kautta. ➡ Kytke soitin suoraan tietokoneeseen, sillä toiminta ei välttämättä onnistu USB-keskittimen kautta. Keskittimen käyttö voi olla mahdollista, jos se on varustettu asianmukaisella virtalähteellä.

# *FM-radio (vain NWD-B103F/B105F-mallit)*

# **FM-radioaseman ohjelma ei kuulu kunnolla.**

• Asema ei ole virittynyt moitteettomasti.  $\rightarrow$  **Paranna kuuluvuutta hienovirittämällä asema manuaalisesti.** 

#### **Vastaanotto on huono ja ääni särisee.**

- Radiosignaali on heikko.
- ➡ Kuuntele radiota esimerkiksi ikkunan lähellä, sillä radiosignaali saattaa olla heikko rakennuksen tai auton sisällä.
- Kuulokejohto ei ole tarpeeksi pitkä.

➡ Kuulokejohto toimii myös antennina, joten sen pitää olla tarpeeksi pitkä ja sopivassa asennossa, jotta radio kuuluu hyvin.

#### **FM-radiolähetyksessä on häiriöitä.**

• Soittimen lähellä on matkapuhelin tai muu radioaaltoja lähettävä laite.

➡ Pidä soitin erillään matkapuhelimista ja muista häiriöitä aiheuttavista laitteista.

# *Muita ongelmatilanteita*

#### **Näppäintä painettaessa ei kuulu merkkiääntä.**

- Beep-asetukseksi on valittu "Beep OFF" eli näppäinääni ei ole käytössä.
	- ➡ Valitse Beep-asetukseksi "Beep ON".

#### **Näppäinäänten voimakkuus vaihtelee.**

• Näppäinäänten voimakkuus riippuu soittimen äänenvoimakkuusasetuksesta.

#### **Soitin kuumenee.**

• Soitin saattaa olla melko kuuma akun latauksen aikana tai heti sen jälkeen. Myös suuri tiedostonsiirtomäärä kuumentaa laitetta. Nämä eivät ole merkkejä toimintahäiriöstä. Anna soittimen tarvittaessa jäähtyä ennen käyttöä.

#### **Päivämäärä ja kellonaika ovat nollautuneet.**

• Päivämäärä ja kellonaika nollautuvat, jos soittimen akku tyhjenee kokonaan eikä sitä ladata vähään aikaan.

➡ Tämä ei ole merkki toimintahäiriöstä. Lataa akkua, kunnes näyttöön ilmestyy akun kuvake "FULL". Säädä päiväys ja kellonaika, kun akku on ladattu.

#### **Kaikki soittimen asetukset ovat palautuneet tehtaalla säädettyihin arvoihin.**

• Järjestelmätiedostoja on siirretty, poistettu tai nimetty uudelleen. Vaihtoehtoisesti soittimen flash-muisti on alustettu muulla tavalla kuin käyttämällä soittimen omaa "Format"-valikkoa.

# *Näytön viestit*

Näyttöön ilmestyvät viestit edellyttävät seuraavia toimenpiteitä.

#### **AVLS (vilkkuu)**

• AVLS (Volume Limit) -toiminto on käytössä rajoittaen äänitasoa. Laske äänenvoimakkuutta tai ota AVLS (Volume Limit) -voimakkuusrajoitin pois käytöstä.

# **CHARGING**

- Akkua ladataan.
- Tämä ei ole merkki vikatilanteesta. Odota akun latautumista täyteen. Tarvittaessa soittimen voi ottaa käyttöön, vaikka akku ei olisi ehtinyt latautua täyteen.

### **DATA ACCESS**

Soittimen kiinteään flash-muistiin kohdistuu toimenpiteitä. Anna toimenpiteiden tapahtua rauhassa loppuun.

#### **FILE ERROR**

- Tiedoston luku ei onnistu.
- Tiedosto ei ole asianmukainen.
- Soitin ei toista tiedostoa, koska sen formaatti ei ole yhteensopiva.
- Tiedostonsiirto ei ole onnistunut häiriöttä. • Siirrä toimivat audiotiedostot takaisin tietokoneeseen ja aslusta soittimen muisti.
- Jos kappale ei ole kovin merkittävä, voit yksinkertaisesti poistaa sen muistista.

#### **HOLD**

Näppäintoiminnot on lukittu HOLD-kytkimellä. Avaa näppäinlukitus kääntämällä HOLD-kytkin toiseen asentoon.

#### **LOW BATTERY**

Akku on melkein tyhjä. Lataa akku.

#### **MEMORY FULL**

- Soittimen kiinteässä flash-muistissa ei ole riittävästi vapaata tallennustilaa.
- Yrität äänittää FM-radio-ohjelmaa (vain NWD-B103F/B105F mallit) tai mikrofonin vangitsemaa ääntä, vaikka muistissa olevien tiedostojen ja kansioiden kokonaismäärä on jo 999.
- [Record]-kansion tiedostoja on muutettu.
- Kytke soitin tietokoneeseen ja vapauta muistitilaa poistamalla tarpeettomat tiedostot.
- Tiedostojen ja kansioiden kokonaismäärä voi olla enintään 999. Kytke soitin tietokoneeseen ja poista tarpeettomat tiedostot.
- Kopioi [Record]-kansion äänitetiedostot tietokoneeseen ja poista kansio soittimen muistista. Siirrä tämän jälkeen tiedostot takaisin soittimeen johonkin muuhun kansioon ja soita niitä tavallisten audiotiedostojen tapaan.

#### **MEMORY IS FULL REMOVE CONTENT**

- Tietokantaa ei voi muodostaa, koska soittimen muistissa ei ole riittävästi vapaata tilaa.
- Yrität äänittää FM-radio-ohjelmaa (vain NWD-B103F/B105F mallit) tai mikrofonin vangitsemaa ääntä, vaikka muistissa olevien tiedostojen ja kansioiden kokonaismäärä on jo 999.
- [Record]-kansion tiedostoja on muutettu.
- Poista tarpeettomat tiedostot.

Soittimen normaali toiminta edellyttää tyhjää muistitilaa vähintään 20 MB.

Tarkista tyhjän muistitilan määrä seuraavalla tavalla. Napsauta hiirellä kohtaa [My Computer] ja sitten hiiren oikealla näppäimellä kohtaa [WALKMAN] tai [Removable Disk]. Avaa lopuksi hiiren vasemmalla näppäimellä [Properties]-ikkuna.

- Tiedostojen ja kansioiden kokonaismäärä voi olla enintään 999. Kytke soitin tietokoneeseen ja poista tarpeettomat tiedostot.
- Kopioi [Record]-kansion äänitetiedostot tietokoneeseen ja poista kansio soittimen muistista. Siirrä tämän jälkeen tiedostot takaisin soittimeen johonkin muuhun kansioon ja soita niitä tavallisten audiotiedostojen tapaan.

#### **NO DATA**

Soittimen muistissa ei ole audiotiedostoja. Siirrä soittimeen haluamasi audiotiedostot.

#### **NO ITEM**

Kohteessa ei ole kappaleita. Siirrä soittimeen haluamasi audiotiedostot.

#### **READ ONLY**

Yrität poistaa tiedostoja, joita voi vain toistaa.

Kytke soitin tietokoneeseen ja poista tiedoston tai kansion osalta valintamerkki kohdasta [Properties] – [Read only].

#### **USB CONNECT**

Soitin on kytketty tietokoneeseen. Tämä ei ole merkki toimintahäiriöstä. Soittimen näppäimet eivät ole käytettävissä, kun soitin on kytketty tietokoneeseen.

# *Lisätietoja*

# *Varotoimenpiteitä*

#### **Turvaohjeita**

- Älä aiheuta metalliesineillä oikosulkua soittimen liittimeen.
- Jos akku vuotaa, älä koske siihen paljain käsin. Koska akku on saattanut vuotaa myös soittimen sisään, ota yhteys lähimpään Sony-jälleenmyyjään. Jos akusta vuotanutta nestettä on joutunut silmiin, älä hiero niitä, jotta vältät lisävauriot. Huuhtele silmät puhtaalla vedellä ja ota välittömästi yhteys lääkäriin.
- Estä veden tai esineiden pääsy laitteen sisään, sillä ne saattavat aiheuttaa tulipalon tai sähköiskun. Ota tarvittaessa yhteys lähimpään Sony-jälleenmyyjään tai -huoltopalveluun.
- Älä altista laitetta tulelle.
- Älä pura tai muokkaa soitinta, sillä se saattaa aiheuttaa sähköiskun. Jos akku pitää vaihtaa tai laite pitää huoltaa tai korjata, ota yhteys lähimpään Sony-jälleenmyyjään tai -huoltopalveluun.

#### **Käyttöolosuhteet**

- Älä laita soittimen päälle painavia esineitä äläkä kolhi sitä. Laitteen sopimaton käsittely saattaa aiheuttaa toimintahäiriön.
- Älä altista soitinta voimakkaalle valolle, kuumuudelle, kosteudelle tai tärinälle. Sopimaton käsittely saattaa aiheuttaa pinnan vioittumisen ja laitteen rikkoutumisen.
- Älä säilytä laitetta autossa tai muussa paikassa, jossa se altistuu kuumuudelle ja suoralle auringonvalolle.
- Älä altista soitinta pölylle.
- Älä säilytä soitinta epävakaalla tai kaltevalla alustalla.
- Jos soitin aiheuttaa häiriötä radiolle tai televisiolle, katkaise soittimen virta ja siirrä se kauemmas häiriintyvistä laitteista.

#### **Lisätietoja**

- Noudata soittimen käytössä seuraavia varotoimenpiteitä, jotta se ei väänny tai mene epäkuntoon.
- Älä istuudu soittimen ollessa takataskussasi.
- Jos säilytät soitinta laukussa, estä laukkuun kohdistuvat iskut. Soittimen ympärille kiedotut kuulokkeet saattavat aiheuttaa lisävahingon laukkua kolhittaessa.
- Älä kastele soitinta, sillä se ei ole vedenpitävä. Noudata seuraavia varotoimenpiteitä.
- Älä pudota soitinta pesualtaaseen tai muuhun vesiastiaan.
- Älä käytä soitinta kosteassa paikassa äläkä voimakkaassa vesi- tai lumisateessa.
- Älä kosketa soitinta märillä käsillä tai kostealla vaatteella, jotta kosteus ei viota laitetta.
- Tartu kuulokejohdon liittimeen, kun kytket tai irrotat kuulokkeet. Johto saattaa vahingoittua, jos käsittelet kuulokejohtoa huolimattomasti.

#### **Soittimen kuumeneminen**

Soitin saattaa kuumeta akkua ladattaessa.

#### **Kuulokkeiden käyttö**

#### **Liikenneturvallisuus**

Älä käytä kuulokkeita tilanteissa, joissa ympäristö pitää voida havainnoida häiriöttä.

#### **Kuulovaurioiden estäminen**

Älä säädä kuulokkeiden äänenvoimakkuutta liian suureksi. Asiantuntijat neuvovat välttämään myös jatkuvaa ja pitkäkestoista kuuntelua. Jos tunnet korviesi soivan, laske äänenvoimakkuutta tai keskeytä kuulokkeiden käyttö. Älä nosta äänenvoimakkuutta äkillisesti, vaan säädä voimakkuus varovasti maltilliselle tasolle.

#### **Toisten huomioiminen**

Suosi kohtuullista äänenvoimakkuutta, jotta kuulet ympäristön äänet ja olet huomaavainen kanssaihmisiä kohtaan.

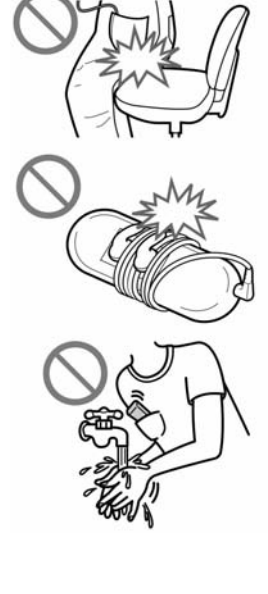

#### **Varoitus**

Älä käytä kuulokkeita ukkosella. Jos vakiomalliset kuulokkeet aiheuttavat allergisia oireita, lopeta niiden käyttö ja ota yhteys lääkäriin.

#### **Soittimen käyttö**

- Jos käytät kantohihnaa, estä sen takertuminen esineisiin. Älä heiluta soitinta kantohihnan varassa, jotta se ei osu vahingossa kanssaihmisiin. (Kantohihna on lisävaruste).
- Noudata kaikkia lennon aikaisia toimintaohjeita. Älä käytä soitinta koneen nousun ja laskun aikana.
- Soittimeen saattaa muodostua kosteutta, kun se siirretään nopeasti kylmästä lämpimään tilaan tai kun huoneen lämmitin on juuri kytketty päälle. Ilmassa oleva kosteus tiivistyy esimerkiksi metallipintaan ja pisaroituu. Jos kosteutta tiivistyy soittimeen, anna sen rauhassa kuivua ennen soittimen käyttöä. Jos soitinta käytetään kosteana, se saattaa viottua.

#### **Tietoa LCD-näytöstä**

- Älä paina LCD-näyttöä, jotta siihen ei jää pysyviä väripisteitä tai muista vaurioita.
- Kylmä käyttöympäristö saatta aiheuttaa näyttöön haamukuvia. Se ei ole merkki viasta.
- Näytön kontrasti saattaa heikentyä, jos käyttöympäristö on hyvin kuuma tai kylmä.

#### **Soittimen puhdistus**

- Puhdista soittimen pinta esimerkiksi silmälaseille tarkoitetulla pyyhkeellä tai muulla pehmeällä kankaalla.
- Lian poistamiseen voi käyttää veteen tai mietoon puhdistusnesteeseen kostutettua pehmeää kangasta.
- Älä käytä karkeaa pyyhettä, hankausaineita tai liuottimia, kuten alkoholi tai puhdistusbensiini, jotta soittimen pinta ei viotu.
- Estä veden pääsy soittimen sisään liittimien juuresta.
- Puhdista kuulokkeiden plugiliitin säännöllisesti.
- Ota tarvittaessa yhteys lähimpään Sony-jälleenmyyjään.

#### **Tietoa ohjelmistosta**

- Ohjelmiston tai sen käyttöohjeen osittainenkin luvaton kopioiminen on tekijänoikeuslailla kielletty. Ohjelmistoa ei myöskään saa vuokrata ilman tekijänoikeuksien omistajan lupaa.
- Sony ei ole vastuussa soittimen ohjelmiston käytöstä aiheutuneista taloudellisista haitoista, ansionmenetyksistä tai kolmannen osapuolen esittämistä vaateista.
- Jos ohjelmiston toiminnassa on valmistuksesta johtuvia ongelmia, Sony vastaa vain sen vaihtamisesta toimivaan.
- Soittimen ohjelmisto ei sovellu käytettäväksi muuntyyppisten laitteiden kanssa.
- Jatkuvan tuotekehittelyn takia ohjelmistoon saatetaan tehdä muutoksia.
- Takuu ei ole voimassa, jos soittimessa käytetään oman ohjelmiston sijaan jotain muuta ohjelmistoa.
- Ohjelmiston kielivaihtoehtojen käytettävyys riippuu tietokoneen käyttöjärjestelmästä. Yhteensopivuus kannattaa tarkastaa ennen kielivalintojen tekemistä.
	- Ohjelmiston teksteissä saattaa olla kielivalinnasta johtuvia puutteita.
- Käyttäjän muokkaamat ja tietyt erikoismerkit eivät välttämättä näy oikein.
- Tässä ohjekirjassa oletetaan, että käyttäjä osaa soveltaa Windowskäyttöjärjestelmän perustoimintoja. Käyttäjän pitää selvittää tietokoneeseen ja sen käyttöjärjestelmään liittyvät kysymykset niiden omista käyttöohjeista.

# **Tuotetietoa Internetistä**

Saat tuotteeseen liittyviä lisätietoja seuraavista Internet-osoitteista. Eurooppa: http://support.sony-europe.com/DNA

Latinalainen Amerikka: http://www.sony-latin.com/index.crp

Muut alueet: http://www.css.ap.sony.com

Soitin on ostettu ulkomailta: http://sony.co.jp/overseas/support Suomi: www.sony.fi

# *Lisätietoja*

# *Tekniset tiedot*

#### **Audiopakkaustekniikka (siirtonopeus ja näytetaajuus\*1 )**

- MP3 (MPEG-1 Audio Layer-3) 32–384 kb/s (muuttuva siirtonopeus), 11,025–48 kHz
- WMA\*2 (Windows Media Audio) 48–320 kb/s (muuttuva siirtonopeus), 12,05–48 kHz
- \*1 Näytetaajuuden yhteensopivuus riippuu enkooderista.
- \*2 Kopiosuojatut WMA-tiedostot eivät sovellu toistettaviksi.

#### **Kappaleiden arvioitu määrä ja kokonaiskesto**

Kestoajan arvio perustuu MP3-tiedostoihin, joiden pituus on neljä minuuttia.

Todellisessa käyttötilanteessa lukemat saattavat poiketa taulukon arvoista johtuen esimerkiksi formaattieroista.

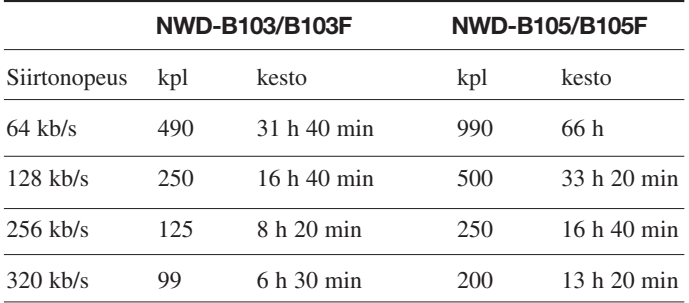

#### **Äänityksen arvioitu enimmäisaika**

Arvio perustuu siihen, että soittimessa on vain FM-radiosta (vain NWD-B103F/B105F-mallit) tai mikrofonin kautta äänitettyjä tiedostoja. Todellisessa käyttötilanteessa lukemat saattavat siis poiketa taulukon arvoista.

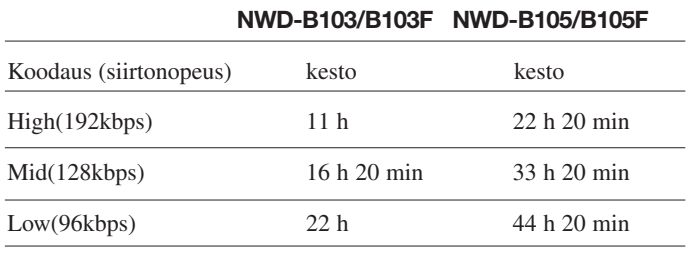

#### **Tallennuskapasiteetti nimellisesti ja käytännössä\*1**

NWD-B103/B103F: 1 GB(käytännössä vähintään 910 MB = 977 105 060 tavua)

NWD-B105/B105F: 2 GB (käytännössä vähintään

1,81 Gt = 1 946 472 701 tavua)

\*1 Todellinen tallennuskapasiteetti saattaa erota soitinkohtaisesti nimellisestä kapasiteetista. Osa muistitilasta tarvitaan järjestelmän toimintoja varten. Lukemissa ei ole huomioitu PDF-dokumentitiedostoja (noin 10 MB) eikä Auto Transfer -ohjelmistoa (noin 1 MB).

#### **Kuulokelähtö**

Taajuusvaste: 20 – 20 000 Hz (musiikkitiedostot)

#### **FM-radio (vain NWD-B103F/B105F-mallit)**

- 30 pikavalintaa
- Viritystaajuus 87,5–108,0 MHz

# **Antenni**

Kuulokejohto toimii antennina.

# **Liitännät**

Kuulokelähdössä stereominijakki Hi-Speed USB (USB 2.0 -yhteensopiva)

# **Käyttöpaikan lämpötila**

5–35°C

#### **Virtalähde**

- Kiinteä 240 mA litiumioniakku
- USB-väylä (Soitin kytketään tietokoneen USB-liitäntään)

#### **Latausaika**

Akku ladataan USB-väylän kautta. Lataus kestää noin 120 minuuttia.

#### **Akun arvioitu kesto yhdellä latauksella, jatkuva soitto\*1**

\*1 Arviossa oletetaan, että Power Save Mode -virransäästöasetukseksi on valittu "Save ON Super". Kestoaika riippuu käyttölämpötilasta ja käyttötavasta.

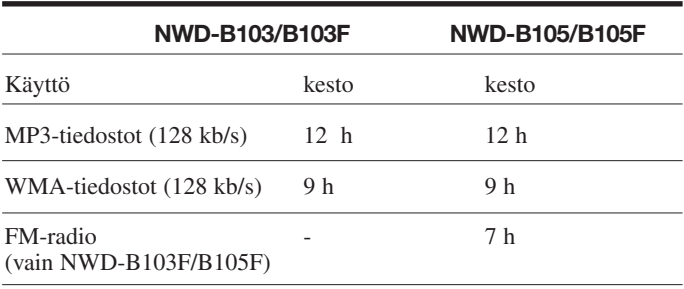

#### **Näyttö**

Kolmirivinen LCD-näyttö

**Mitat (L x K x S, ei sisällä ulkonevia osia)**

25,0 mm x 88,5 mm x 14,1 mm

#### **Mitat (L x K x S)**

25,0 mm x 89,9 mm x 16,7 mm

#### **Paino**

Noin 30 g

#### **Järjestelmävaatimukset**

#### • Tietokone:

IBM PC/AT -yhteensopiva tietokone, jossa on jokin seuraavista Windows-käyttöjärjestelmistä: Windows 2000 Professional (Service Pack 4 tai uudempi), Windows XP Home Edition (Service Pack 2 tai uudempi), Windows XP Professional (Service Pack 2 tai uudempi), Windows XP Media Center Edition (Service Pack 2 tai uudempi), Windows XP Media Center Edition 2004 (Service Pack 2 tai uudempi), Windows XP Media Center Edition 2005 (Service Pack 2 tai uudempi), Windows Vista Home Basic, Windows Vista Home Premium, Windows Vista Business tai Windows Vista Ultimate.

64-bittinen käyttöjärjestelmäversio ei ole yhteensopiva Muut käyttöjärjestelmät eivät ole yhteensopivia.

• Suoritin: Vähintään Pentium III 450 MHz (Windows Vista: vähin-

- tään Pentium II 800 MHz) • RAM: vähintään 128 MB (Windows Vista: vähintään 512 MB)
- Näyttö:
- Tarkkuus: vähintään 800 x 600 pikseliä (suositus 1024 x 768)
- Värit: vähintään High Color (16 bit) -järjestelmä
- USB-väylä (Suositus: Hi-Speed USB)

Emme takaa tietokoneen yhteensopivuutta, vaikka edellä mainitut vaatimukset täyttyisivät.

Yhteensopimattomuus:

- Itsemuokatut tietokoneet ja käyttöjärjestelmät.
- Käyttöjärjestelmä on päivitetty versio tietokoneen alkuperäisestä käyttöjärjestelmästä.
- Tietokoneessa on monta eri käyttöjärjestelmää.
- Järjestelmässä on useita näyttöjä.
- Macintosh-tietokoneet.

Varaamme oikeuden muutoksiin.

- WALKMAN ja WALKMAN-logo ovat rekisteröityjä tavaramerkkejä, jotka omistaa Sony Corporation.
- Microsoft, Windows, Windows Vista ja Windows Media ovat Yhdysvalloissa ja/tai muualla rekisteröityjä tavaramerkkejä, jotka omistaa Microsoft Corporation.
- Adobe ja Adobe Reader ovat tavaramerkkejä tai Yhdysvalloissa ja/tai muualla rekisteröityjä tavaramerkkejä, jotka omistaa Adobe Systems Incorporated.
- MPEG Layer-3 -audiokoodaustekniikan ja asiaan liittyvien patenttien lisensointi: Fraunhofer IIS and Thomson.
- IBM ja PC/AT ovat rekisteröityjä tavaramerkkejä, jotka omistaa International Business Machines Corporation.
- 
- Macintosh on tavaramerkki, jonka omistaa Apple Inc. • Pentium on tavaramerkki tai rekisteröity tavaramerkki, jonka omistaa Intel Corporation.
- Tarvittavien patenttien lisensointi Yhdysvalloissa ja muualla: Dolby Laboratories.
- Muut mainitut tavaramerkit ja rekisteröidyt tavaramerkit ovat omistajiensa omaisuutta. Tähän käyttöohjeeseen ei ole erikseen merkitty tunnuksia ™ ja ®.

Tässä laitteessa käytetään tekniikkaa, jonka oikeudet omistaa Microsoft Corporation. Sen käyttö tai luovutus edellyttää Microsoftin tai sen valtuuttaman tahon myöntämää lupaa.

Ohjelmisto ©2007 Sony Corporation Ohjeet ©2007 Sony Corporation